# PCA-6551VE Single Board Computer

User Manual

All brand names are registered trademarks of their respective owners.

Copyright 2000

All rights reserved

Edition 1 February, 2000

The information in this document is subject to change without prior notice in order to improve reliability, design and function. The information in this document does not represent commitment on the part of the manufacturer.

In no event will the manufacturer be liable for direct, indirect, special, incidental, or consequential damages arising out of the use of the PCA-6551VE, nor for any infringements upon the rights of third parties which may result from such use.

This document contains proprietary information protected by copyright. All rights are reserved. No part of this manual may be reproduced by any mechanical, electronic, or other means in any form without prior written permission of the manufacturer.

#### **Trademarks**

PCA-6551VE is a registered trademark of Advantech Co., Ltd.

IBM PC is a registered trademark of International Business Machines Corporation.

Intel and Pentium are registered trademarks of Intel Corporation. Award is a registered trademark of Award Software, Inc.

Other product names mentioned herein are used for identification purposes only and may be trademarks and/or registered trademarks of their respective companies.

# **Table of Contents**

### How to Use This Guide

| Chapter | 1 Introduction                        |
|---------|---------------------------------------|
|         | 1.1 Specifications1-2                 |
|         | 1.2 Packing List                      |
| Chaptei | r 2 Jumpers and Connectors            |
|         | 2.1 Jumpers                           |
|         | 2.2 Connectors                        |
| Chapter | 3 System Memory and CPU Installation  |
|         | 3.1 System Memory                     |
|         | 3.2 Cache Memory                      |
|         | 3.3 Changing the CPU                  |
|         | 3.4 Installing a CPU Fan              |
| Chapter | 4 Award BIOS Setup                    |
|         | 4.1 Entering Setup4-1                 |
|         | 4.2 Control Keys                      |
|         | 4.3 Getting Help                      |
|         | 4.4 The Main Menu 4-4                 |
|         | 4.5 Standard CMOS Setup               |
|         | 4.6 BIOS Features Setup4-11           |
|         | 4.7 Chipset Features Setup            |
|         | 4.8 Power Management Setup4-21        |
|         | 4.9 PNP/PCI Configuration4-26         |
|         | 4.10 Integrated Peripherals           |
|         | 4.11 Supervisor/User Password Setting |
|         | 4.12 IDE HDD Auto Detection           |
|         | 4.13 Power-On Boot                    |
|         | 4.14 BIOS Reference- POST Messages    |
|         | 4.15 BIOS Reference - POST Codes4-41  |
|         | 4.16 BIOS Default Drive Table         |

| Chapter 5 VGA Drive | r Installation Procedures        |
|---------------------|----------------------------------|
| 5.1 Windows         | 95/98 Drivers Setup Procedure5-1 |
| 5.2 Windows         | NT Drivers Setup Procedure5-10   |
| Chapter 6 LAN Drive | r Installation Procedures        |
| 6.1 Windows         | 95/98 Drivers Setup Procedure6-1 |
| 6.2 Windows         | NT Drivers Setup Procedure6-10   |
| Appendix A Watchdo  | g Timer                          |
| Appendix B Memory   | Mapping                          |

# How to use this manual

This manual is written to help you use the PCA-6551VE. It describes how to make various settings on the Pentium® CPU board to meet your requirements. A brief summary of the manual follows:

**Chapter 1** "Introduction" gives an overview of the product's specifications. It also tells you what is included in the product package.

**Chapter 2** "Jumpers and Connectors" describes the definitions and positions of jumpers and connectors that you may easily configure and set up according to your particular requirements.

**Chapter 3** "System Expansion" describes how to change or expand the CPU board by changing the system memory, cache memory, and/or CPU. These changes will yield more power from the CPU board.

**Chapter 4** "Award BIOS Setup" describes how to use the advanced PCI/Green BIOS to control almost every feature of the PCA-6551VE, including the watchdog timer.

**Chapter 5** "VGA Driver Installation Procedures" gives instructions for installing and operating the software drivers on the utility disk included in your package.

**Chapter 6** "LAN Driver Installation Procedures" provides detailed information on Ethernet configuration, and shows how to change the configuration to match your application requirements.

**Appendix A** "Watchdog Timer" describes how to set up the watchdog timer (WDT), and gives an example of programming the WDT.

**Appendix B** "Memory Mapping" describes usage of the 1st MB memory.

# **Chapter 1**

## Introduction

Welcome to the PCA-6551VE Socket 370 single board computer. It is a half-size FC-PGA Pentium<sup>®</sup>-based single board computer with VGA and Ethernet.

The PCA-6551VE boosts embedded applications to new heights, especially where size is a paramount concern. At the same time, it also effectively eliminates the constraints in performance which exist in most traditional embedded architectures.

The PCA-6551VE has the evergreen Intel 440 BX PCI set built-in. The 440 BX can support 66 MHz as well as 100 MHz front side bus. All the original Socket 370 based designs for the Celeron™ CPU running 66 MHz FSB now require major revamping to reliably run with the advanced Pentium III based Coppermine, even though the Coppermine uses the same socket. The **Pentium® III with FC-PGA package** is Intel's first high performance CPU which reverts to the socket approach. This makes high performance in half-size computing possible, and the PCA-6551VE is already the performance leader.

There are two 168-pin DIMMs reserved on the PCA-6551VE. The total memory support is 512 MB, which is the largest in its kind. The VGA has an onboard AGP interface, and the C&T 69000 controller is used. Since the onchip video memory can be 2 or 4 MB, the graphics/video performance is high enough for most industrial applications. The Realtek 10/100Base-T Ethernet controller is also onboard. It operates via a PCI interface, which guarantees high-speed communication. These onboard devices with high-speed interfaces (either via AGP or PCI) are important because they must match the power of the Pentium® III.

The PCA-6551VE also has Advantech's standard SBC features built-in. These include ISAMAX to support numerous ISA cards typically required for CTI applications. This makes the PCA-6551VE one of the best and most powerful engines for a variety of CTI environments. The high-precision RTC with battery is reserved to guarantee precise timing and scheduling. A socket for DOC® is also reserved for a solid state disk up to 144 MB. However, due to height constraints, it only supports up to a 24 MB DOC. Other features such as 2S1P, IDEx1 up to mode 4 performance, and an FDD connector are also included. We are proud of our PCA-6551VE, which underscores our contribution to the IPC market. The PCA-6551VE will play a crucial role in being an IPC master which can react quickly as rapid advances in technologies occur. The Coppermine based CPU is so sophisticated that it is continuing to challenge the skills of SBC designers. In future, Advantech will release more and more products based on this technology.

# 1.1 Specifications

### • System architecture

Intel® Socket 370 Celeron<sup>TM</sup>/Coppermine CPU architecture, CPU up to 700+ MHz

66/100 MHz bus supported

CE, FCC Class A certified

Equipped with VGA, 100Base-TX

PCI V2.1 compliant

PICMG 1.0 compliant

Half-size SBC with ISA gold fingers

### • CPU support

Intel® Socket 370 CPU (PGA socket)

Intel® Celeron<sup>TM</sup>/Coppermine for Socket 370 up to 700 MHz with 66/100 MHz external bus

#### • Cache memory

128/256 KB Level 2 cache (Pipeline Burst SRAM) on-die

#### • Main memory

Supports SDRAM only

Up to 512 MB (max.)

168-pin DIMM socket x 2

ECC support (single bit error correction / multiple bit error reporting)

#### • BIOS

Award System BIOS supported 2 Mbit Flash ROM C&T VGA BIOS

### • Chipset

Intel® 82440BX PCI set 2<sup>nd</sup> generation PII chipset with MMX support PCI V2.1 concurrent PCI Optimized SDRAM support

#### • VGA

C&T 69000 VGA controller (mini VGA package)
2 MB SDRAM embedded or 4 MB SDRAM
CRT and flat panel displays supported
AGP interface

#### \* C&T 69000 controller

| Max. resolution | Color      | Refresh rate |
|-----------------|------------|--------------|
| 800 x 600       | True color | 85 Hz        |
| 1024 x 768      | True color | 85 Hz        |
| 1280 x 1024     | True color | 85 Hz        |

Dual displays supported, MPEG I/II playback supported Drivers support: Windows 95/98, Windows NT 4.0

#### • LAN

RTL-8139B Ethernet controller

10Base-T / 100Base-TX supported, full Duplex

Complies with PCI V2.1

Driver support:

Dos/Windows, NetWare, Windows 95/98, Windows NT 4.0, SCO Open Server 5.0 RJ-45 x 1

#### • Onboard I/O

Winbond 83977-TF Super I/O onboard

SIO x 2, with 2 x 16C550 UARTs, 10-pin connector x 1

PIO x 1, bidirectional, EPP/ECP supported, 26-pin x 1

Floppy disk controller: 5.25" 360 KB / 1.2 MB;

3.5" 720 KB / 1.2 MB / 1.44 MB / 2.88 MB supported, 34-pin x 1

One PCI IDE hard disk interface: Supports up to two enhanced IDE devices up to

PIO mode 4 and DMA Master mode 2. Also supports Ultra DMA 33

On-chip keyboard, mouse controller

Onboard 5-pin header for keyboard x 1

Onboard buzzer x 1

Onboard USB with 6-pin header x1

Onboard 2-pin header for reset switch, 4-pin for speaker, 5-pin for keylock power daughterboard

#### • I/O connectors

VGA port

LAN RJ-45 connector (change to PS/2 mouse port if LAN is not required)

COM1 DB-9 connector

PS/2 keyboard connector

(PS/2 connector is for both mouse and keyboard if LAN connector is required)

#### • Onboard RTC

High precision clock/calendar with battery backup

### • Onboard solid state disk socket

Socket reserved for M-Systems' DiskOnChip® (DOC) Memory size up to 144 MB single chip Drivers support DOS, Windows, Win 95/98 and NT

#### • ISA MAX

Built-in ISA MAX to support more ISA add-on cards (up to 20)

#### • Watchdog Timer

1, 2, 4, 8, 16, 32, 64 second time-out intervals

### • Dimensions (W x D)

185 x 122 mm

### • Power requirements

+5 V @ 14 A (max) +12 V @ 200 mA (max)

#### • Environment

Operating temperature:  $0 \sim 60^{\circ} \text{ C}$ Storage temperature:  $-20 \sim 80^{\circ} \text{ C}$ 

Relative humidity: 10 ~ 90% (non-condensing)

### • Certification

CE approved FCC Class A

# 1.2 Packing List

In addition to this manual, the PCA-6551VE package includes:

- PCA-6551VE single board computer x 1
- Printer and SIO cable x 1
- FDC cable x 1
- IDE cable x 1
- C&T 69000 VGA driver utility disk x 1
- RTL 8139B LAN driver utility disk x 3
- Y-cable for keyboard and mouse
- CPU cooler × 1

If any of these items are missing or damaged, please contact your vendor.

# Chapter 2

# **Jumpers and Connectors**

This chapter provides definitions of jumpers and connectors, and shows their locations.

# 2.1 Jumpers

Jumpers on the CPU board are used to select options for certain features. To select any option, follow the instructions. You will either cover over a jumper cap (short) or remove it from the jumper pins (open). See Figures 2-1 and 2-2 for jumper positions.

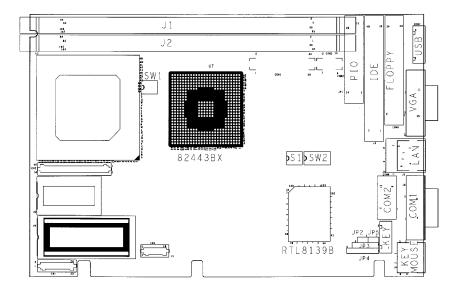

Figure 2-1: Jumper positions

# **Jumper Settings Tables (\*: default setup)**

## CMOS clear procedure

- 1. Shut down the computer.
- 2. Enable jumper SW2.4.
- 3. Turn on the power button, and then immediately turn it off.
- 4. Disable jumper SW2.4.

| CMOS Clear |          |   |   | Ena  | abled | l |   |   |
|------------|----------|---|---|------|-------|---|---|---|
| gwe 4      | 1<br>OFF | 2 | 3 | 4    | 5     | 6 | 7 | 8 |
| SW2.4      |          |   |   | *Dis | able  | d |   |   |
|            | 1        | 2 | 3 | 4    | 5     | 6 | 7 | 8 |
|            |          |   |   |      |       |   |   |   |
|            |          |   |   |      |       |   |   |   |
|            | OFF      | 7 |   |      |       |   |   |   |

| Host Frequency |     | *66 ] | MHz |   |     | 100 | MHz | i |
|----------------|-----|-------|-----|---|-----|-----|-----|---|
| SW1.4          | 1   | 2     | 3   | 4 | 1   | 2   | 3   | 4 |
|                | OFF |       |     |   | OFF |     |     |   |

Important: The user must change to  $100\,\mathrm{MHz}$  host frequency via the CMOS/Chipset Features setup. Refer to Section 4.16 in Chapter 4.

# DiskOnChip<sup>®</sup>

| M-System | C0000 | 1   | 2 | 3 | 4 | 5 | 6 | 7 | 8 |  |
|----------|-------|-----|---|---|---|---|---|---|---|--|
| Address  |       |     |   |   |   |   |   |   |   |  |
| SW2.1    | ON    | OFF |   |   |   |   |   |   |   |  |
| SW2.2    | ON    |     |   |   |   |   |   |   |   |  |
| SW2.3    | ON    |     |   |   |   |   |   |   |   |  |

| M-System<br>Address | C8000 | 1   | 2        | 3 | 4 | 5 | 6 | 7 | 8 |   |
|---------------------|-------|-----|----------|---|---|---|---|---|---|---|
| Address             |       |     |          |   |   |   |   |   |   |   |
| SW2.1               | ON    | OFF | <u> </u> |   |   |   |   |   |   | i |
| SW2.2               | ON    |     |          |   |   |   |   |   |   |   |
| SW2.3               | OFF   |     |          |   |   |   |   |   |   |   |

| M-System<br>Address | D0000 | 1   | 2 | 3 | 4 | 5 | 6 | 7 | 8 |
|---------------------|-------|-----|---|---|---|---|---|---|---|
| SW2.1               | ON    | OFF |   |   |   |   |   |   |   |
| SW2.2               | OFF   |     |   |   |   |   |   |   |   |
| SW2.3               | ON    |     |   |   |   |   |   |   |   |

| M-System<br>Address | *D8000 | 1   | 2 | 3 | 4 | 5 | 6 | 7 | 8 |
|---------------------|--------|-----|---|---|---|---|---|---|---|
| SW2.1               | ON     | OFF | , |   |   |   |   |   |   |
| SW2.2               | OFF    |     |   |   |   |   |   |   |   |
| SW2.3               | OFF    |     |   |   |   |   |   |   |   |

| M-System<br>Address | Disabled | 1   | 2                                             | 3 | 4 | 5 | 6 | 7 | 8 |
|---------------------|----------|-----|-----------------------------------------------|---|---|---|---|---|---|
| SW2.1               | OFF      | OFF | <u>                                      </u> |   |   |   |   |   |   |
| SW2.2               | X        | 011 |                                               |   |   |   |   |   |   |
| SW2.3               | X        |     |                                               |   |   |   |   |   |   |

| BIOS Refresh |          |   |   | *Eı | nable | d |   |   |   |  |
|--------------|----------|---|---|-----|-------|---|---|---|---|--|
|              | 1        | 2 | 3 | 4   | 5     | 6 | 7 | 8 |   |  |
|              |          |   |   |     |       |   |   |   |   |  |
|              |          |   |   |     |       |   |   |   |   |  |
|              | OFF      |   | • |     | •     |   |   |   | ٠ |  |
| SW2.5        | Disabled |   |   |     |       |   |   |   |   |  |
|              | 1        | 2 | 3 | 4   | 5     | 6 | 7 | 8 |   |  |
|              |          |   |   |     |       |   |   |   |   |  |
|              |          |   |   |     |       |   |   |   |   |  |
|              | OFF      |   |   |     |       |   |   |   | - |  |

| LAN Chip | *Enabled | 1   | 2 | 3 | 4 | 5 | 6 | 7 | 8 |    |
|----------|----------|-----|---|---|---|---|---|---|---|----|
| Function |          |     |   |   |   |   |   |   |   |    |
| SW2.6    | ON       |     |   |   |   |   |   |   |   |    |
| SW2.7    | OFF      | OFF |   | • |   | • |   |   | - | •1 |

| LAN Chip | Disabled | 1   | 2 | 3 | 4 | 5 | 6 | 7 | 8 |   |
|----------|----------|-----|---|---|---|---|---|---|---|---|
| Function |          |     |   |   |   |   |   |   |   |   |
| SW2.6    | OFF      |     |   |   |   |   |   |   |   |   |
| SW2.7    | ON       | OFF |   |   |   |   |   |   |   | - |

# 2.2 Connectors

Connectors on the CPU board provide interfaces to other devices.

| Connector     | Function                      | Remark |
|---------------|-------------------------------|--------|
| J1            | DIMM1 socket                  |        |
| J2            | DIMM2 socket                  |        |
| J3            | IDE connector                 |        |
| J4            | LAN RJ-45 connector           |        |
| J6            | PS/2 keyboard/mouse connector |        |
| J7            | VGA connector                 |        |
| Ј8            | COM1 connector                |        |
| JP2           | H/W reset                     |        |
| JP3           | Keylock                       |        |
| JP5           | IDE LED                       |        |
| CN1, CN2, CN3 | Power module connector        |        |
| CON3          | Printer connector             |        |
| CON4          | COM 2 connector               |        |
| CON5          | Keyboard connector            |        |
| CON6          | Floppy connector              |        |
| CON7          | USB connector                 |        |

# **Pin definitions of connectors**

## • J3: IDE interface connector

| Pin | Description | Pin | Description |
|-----|-------------|-----|-------------|
| 1   | Reset#      | 2   | Ground      |
| 3   | Data 7      | 4   | Data 8      |
| 5   | Data 6      | 6   | Data 9      |
| 7   | Data 5      | 8   | Data 10     |
| 9   | Data 4      | 10  | Data 11     |
| 11  | Data 3      | 12  | Data 12     |
| 13  | Data 2      | 14  | Data 13     |
| 15  | Data 1      | 16  | Data 14     |
| 17  | Data 0      | 18  | Data 15     |
| 19  | Ground      | 20  | N/C         |
| 21  | DMA REQ     | 22  | Ground      |
| 23  | IOW#        | 24  | Ground      |
| 25  | IOR#        | 26  | Ground      |
| 27  | IOCHRDY     | 28  | Pull Down   |
| 29  | DMA ACK     | 30  | Ground      |
| 31  | Interrupt   | 32  | N/C         |
| 33  | SA1         | 34  | N/C         |
| 35  | SA0         | 36  | SA2         |
| 37  | HDC CS0#    | 38  | HDC CS1#    |
| 39  | HDD Active# | 40  | Ground      |

## • J4: LAN connector (RJ-45)

| Pin | Description |
|-----|-------------|
| 1   | TXO+        |
| 2   | TXO-        |
| 3   | RXI+        |
| 4   | TERMPLANE   |
| 5   | TERMPLANE   |
| 6   | RXI-        |
| 7   | TERMPLANE   |
| 8   | TERMPLANE   |

• J6: 6-pin mini-DIN keyboard connector (PS/2 type)

| Pin | Description    |
|-----|----------------|
| 1   | Keyboard Data  |
| 2   | Mouse/Data     |
| 3   | Ground         |
| 4   | +5 V           |
| 5   | Keyboard Clock |
| 6   | Mouse/Clock    |

## • J7: VGA connector

| Pin | Description                |
|-----|----------------------------|
| 1   | RED                        |
| 2   | Green                      |
| 3   | Blue                       |
| 4   | Pull up 1 K to 5 V         |
| 5   | GND                        |
| 6   | GND                        |
| 7   | GND                        |
| 8   | GND                        |
| 9   | +5V                        |
| 10  | GND                        |
| 11  | Pull up 1 K to 5 V         |
| 12  | Display data channel data  |
| 13  | Horizontal Sync            |
| 14  | Vertical Sync              |
| 15  | Display Data Channel Clock |

• J8: Serial port connector (D-Sub 9-pin)

| Pin | Description               |
|-----|---------------------------|
| 1   | Data Carrier Detect (DCD) |
| 2   | Receive Data (RXD)        |
| 3   | Transmit Data (TXD)       |
| 4   | Data Terminal Ready (DTR) |
| 5   | Ground (GND)              |
| 6   | Data Set Ready (DSR)      |
| 7   | Request to Send (RTS)     |
| 8   | Clear to Send (CTS)       |
| 9   | Ring Indicator (RI)       |

## • JP2: Reset switch

| Pin | Description    |
|-----|----------------|
| 1   | External Reset |
| 2   | Ground         |

# • JP3: Keylock

| Pin | Description |
|-----|-------------|
| 1   | +5 V        |
| 2   | N/C         |
| 3   | Ground      |
| 4   | Keylock     |
| 5   | Ground      |

# • CON3: Parallel port connector

| Pin | Description        | Pin | Description     |
|-----|--------------------|-----|-----------------|
| 1   | Strobe#            | 2   | Data 0          |
| 3   | Data 1             | 4   | Data 2          |
| 5   | Data 3             | 6   | Data 4          |
| 7   | Data 5             | 8   | Data 6          |
| 9   | Data 7             | 10  | Acknowledge     |
| 11  | Busy               | 12  | Paper Empty     |
| 13  | Printer Select     | 14  | Auto Form Feed# |
| 15  | Error#             | 16  | Initialize      |
| 17  | Printer Select IN# | 18  | Ground          |
| 19  | Ground             | 20  | Ground          |
| 21  | Ground             | 22  | Ground          |
| 23  | Ground             | 24  | Ground          |
| 25  | Ground             |     |                 |

# • CON4: Serial port connector (D-Sub 9-pin)

| Pin | Description               |
|-----|---------------------------|
| 1   | Data Carrier Detect (DCD) |
| 2   | Receive Data (RXD)        |
| 3   | Transmit Data (TXD)       |
| 4   | Data Terminal Ready (DTR) |
| 5   | Ground (GND)              |
| 6   | Data Set Ready (DSR)      |
| 7   | Request to Send (RTS)     |
| 8   | Clear to Send (CTS)       |
| 9   | Ring Indicator (RI)       |
| 10  | GND                       |

# • CON5: Keyboard connector

| Pin | Description    |
|-----|----------------|
| 1   | Keyboard Clock |
| 2   | Keyboard Data  |
| 3   | N/C            |
| 4   | Ground         |
| 5   | +5 V           |

## • CON6: FDC connector

| Pin | Description | Pin | Description          |
|-----|-------------|-----|----------------------|
| 1   | Ground      | 2   | Density Select bit 0 |
| 3   | Ground      | 4   | N/C                  |
| 5   | N/C         | 6   | Density Select bit 1 |
| 7   | Ground      | 8   | Index#               |
| 9   | Ground      | 10  | Motor Enable A#      |
| 11  | Ground      | 12  | Drive Select B#      |
| 13  | Ground      | 14  | Drive Select A#      |
| 15  | Ground      | 16  | Motor Enable B#      |
| 17  | Ground      | 18  | Direction#           |
| 19  | Ground      | 20  | Step#                |
| 21  | Ground      | 22  | Write Data#          |
| 23  | Ground      | 24  | Write Gate#          |
| 25  | Ground      | 26  | Track 0#             |
| 27  | Ground      | 28  | Write Protect#       |
| 29  | N/C         | 30  | Read Data#           |
| 31  | Ground      | 32  | Head Side Select#    |
| 33  | Ground      | 34  | Disk Change#         |

## • CON7: USB connector

| Pin | Description |
|-----|-------------|
| 1   | VCC         |
| 2   | SBD1-       |
| 3   | SBD1+       |
| 4   | SBD0-       |
| 5   | SBD0+       |
| 6   | Ground      |

# Chapter 3

# **System Memory and CPU Installation**

This chapter explains how you can expand the capability of your CPU board by changing system memory, cache memory, and/or the CPU.

## 3.1 System Memory

Your system DRAM is provided by 168-pin DIMMs (Dual Inline Memory Modules) on the CPU board. The CPU board contains two memory banks corresponding to connectors DIMM1 and DIMM2.

The table below shows possible DIMM configurations for the memory banks, and the following figures help you correctly install the DIMM modules. See Figure 3-2 for the location of the memory banks.

| DIMM1  | DIMM2  | Total Memory |
|--------|--------|--------------|
| 16 MB  |        | 16 MB        |
| 16 MB  | 16 MB  | 32 MB        |
| 32 MB  |        | 32 MB        |
| 32 MB  | 32 MB  | 64 MB        |
| 64 MB  |        | 64 MB        |
| 64 MB  | 64 MB  | 128 MB       |
| 128 MB |        | 128 MB       |
| 128 MB | 128 MB | 256 MB       |
| 256 MB |        | 256 MB       |
| 256 MB | 256 MB | 512 MB       |

The DIMMs use SDRAM memory. Note that if the  $100\,\mathrm{MHz}$  CPU external clock is turned on, the memory should be SDRAM only and PC/100 compliant.

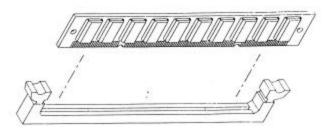

Figure 3-1 Installing DIMM

## 3.2 Cache Memory

The PCA-6551VE does not support external cache memory. The CPU has an on-die second level (L2) cache.

# 3.3 Changing the CPU

The PCA-6551VE uses a 321-pin PGA socket rather than a ZIF socket. Thus some force is required to push the CPU into the socket or pull the CPU out from the socket. Normally, some tools are required to pull the CPU out from the socket. To push in a new CPU, place the CPU on the middle of the socket. Make sure that the beveled corner of the CPU lines up with the beveled corner of the socket. Then make sure that the pins of the CPU fit evenly over the socket openings. Push the CPU in until all the pins fit snugly into the socket. Be sure to reconfigure the DIP switch settings for the correct clock and core/bus ratios. The PCA-6551VE supports many kinds of CPUs. Refer to the DIP switch setting table for the correct configuration.

**Warning**: The FC-PGA Pentium<sup>®</sup> III CPU is fragile. Install and remove it gently. Using excessive force may result in breakage.

# 3.4 Installing a CPU Fan

1. Loosen the four screws on the fan to make the frame loose. Then peel off the thin plastic coating on the rubber pad.

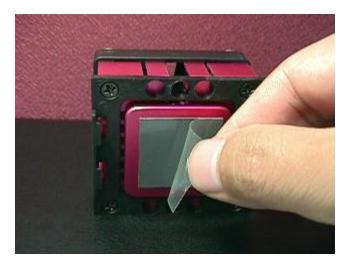

Figure 3-2: Peeling off the thin plastic coating of the CPU fan

2. Lift the frame to the same height as the rubber pad, and make sure that the bevel of the CPU is positioned at the lower right-hand corner. Push the Coppermine/Celeron<sup>TM</sup> forward into the frame. Note that rubber pad should not obstruct the die on the Coppermine/Celeron.

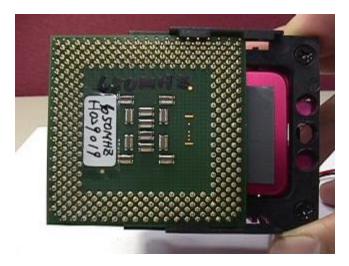

Figure 3-3: Pushing the Coppermine/Celeron  $^{\text{TM}}$  into the frame

3. Once the Coppermine/Celeron<sup>TM</sup> CPU is correctly attached to the fan, place the assembly on the board, and plug in the fan power cord.

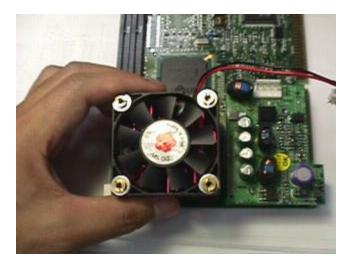

Figure 3-4: Placing the CPU/fan assembly on the board

4. To affix the assembly to the board, screw the four screws back firmly. Do not use excessive force, which may distort or break the frame. Note that a Celeron<sup>TM</sup> CPU is thicker than a Coppermine, so a Celeron will require less screwing back.

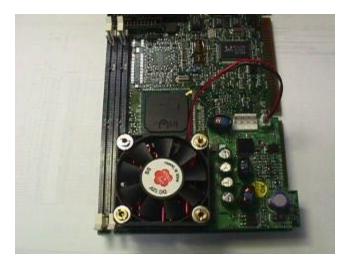

Figure 3-5: Affixing the CPU/fan assembly to the board

# Chapter 4 Award BIOS Setup

Award's BIOS ROM has a built-in Setup program that allows users to modify the basic system configuration. This type of information is stored in battery-backed RAM (CMOS RAM), so that it retains the setup information when the power is turned off.

# 4.1 Entering Setup

Power on the computer and press <Del> immediately. This will allow you to enter Setup.

Alternatively, power on the computer. When the message shown below appears briefly at the bottom of the screen during t he POST (Power On Self Test), press the <Del> key or simultaneously press the <Ctrl>, <Alt>, and <Esc> keys.

TO ENTER SETUP BEFORE BOOT PRESS <CTRL-ALT-ESC> OR <DEL> KEY

If the message disappears before you respond and you still wish to enter Setup, restart the system to try again. Turn the system OFF and then ON, or alternatively press the "RESET" button on the system case. You may also restart by simultaneously pressing the <Ctrl>, <Alt>, and <Delete> keys. If you do not press the keys at the correct time and the system does not boot, an error message will be displayed. You will again be asked to:

PRESS <F1> TO CONTINUE, <CTRL-ALT-ESC> OR <DEL> TO ENTER SETUP

# 4.2 Control Keys

| Up arrow       | Move to previous item                                                        |
|----------------|------------------------------------------------------------------------------|
| Down arrow     | Move to next item                                                            |
| Left arrow     | Move to the item on the left                                                 |
| Right arrow    | Move to the item on the right                                                |
| Esc key        | Main Menu Quit and do not save changes into CMOS                             |
|                | Status Page Setup Menu and Option Page Setup Menu                            |
|                | Exit current page and return to Main Menu                                    |
| PgUp / "+" key | Increase the numeric value or make changes                                   |
| PgDn / "-" key | Decrease the numeric value or make changes                                   |
| F1 key         | General help, only for Status Page Setup Menu and Option Page Setup Menu     |
| (Shift) F2 key | Change color from total 16 colors. F2 to select color forward, (Shift) F2 to |
|                | select color backward                                                        |
| F3 key         | Reserved                                                                     |
| F4 key         | Reserved                                                                     |
| F5 key         | Restore the previous CMOS value from CMOS, only for Option Page Setup        |
|                | Menu                                                                         |
| F6 key         | Load the default CMOS value from BIOS default table, only for Option Page    |
|                | Setup Menu                                                                   |
| F7 key         | Load the Setup default, only for Option Page Setup Menu                      |
| F8 key         | Reserved                                                                     |
| F9 key         | Reserved                                                                     |
| F10 key        | Save all the CMOS changes, only for Main Menu                                |
|                |                                                                              |

# 4.3 Getting Help

# Main Menu

The online description of the highlighted setup function is displayed at the bottom of the screen.

# Status Page Setup Menu / Option Page Setup Menu

Press F1 to pop up a small help window that describes the appropriate keys to use and the possible selections for the highlighted item. To exit the Help Window, press <F1> or <Esc>.

# 4.4 The Main Menu

Once you enter Award BIOS CMOS Setup Utility, the Main Menu (Figure 1) will appear on the screen. The Main Menu allows you to select from ten setup functions and two exit choices. Use arrow keys to select among the items and press <Enter> to accept or enter the sub-menu.

Figure 4-1: Main Menu

| STANDARD CMOS SETUP                   | INTEGRATED PERIPHERALS                           |
|---------------------------------------|--------------------------------------------------|
| BIOS FEATURES SETUP                   | SUPERVISOR PASSWORD                              |
| CHIPSET FEATURES SETUP                | USER PASSWORD                                    |
| POWER MANAGEMENT SETUP                | IDE HDD AUTO DETECTION                           |
| PNP/PCI CONFIGURATION                 | HDD LOW LEVEL FORMAT                             |
| LOAD BIOS DEFAULTS                    | SAVE & EXIT SETUP                                |
| LOAD SETUP DEFAULTS                   | EXIT WITHOUT SAVING                              |
| Esc : Quit<br>F10 : Save & Exit Setup | ↑↓ → ← : Select Item<br>(Shift)F2 : Change Color |

### Standard CMOS setup

This setup page includes all the items in a standard compatible BIOS. See pages 47 through 4-10 for details.

### **BIOS** features setup

This setup page includes all the items of Award's special enhanced features. See pages 4-11 through 4-15 for details.

### Chipset features setup

This setup page includes all the items of chipset special features. See pages 4-16 through 4-20 for details.

### Power management setup

This category determines the amount of power consumption for the system, after one of the listed items is selected. The default value is Disabled. See page 4-21 through 4-25 for details.

### PNP/PCI configuration

This category specifies the assignments of all the IRQs and DMAs. See pages 4-26 through 4-27 for details.

#### Load BIOS defaults

BIOS defaults indicates the most appropriate values of the system parameters which the system needs for minimum performance. The OEM manufacturer may change the defaults via MODBIN before the binary image is burned into the ROM.

### Load setup defaults

Chipset defaults indicates the values required by the system for maximum performance. The OEM manufacturer may change the defaults via MODBIN before the binary image is burned into the ROM.

### Integrated peripherals system environment

This item allows you to set up all the onboard I/O controllers such as IDE, SCSI, FDC, and so on. See pages 4-28 through 4-30 for details.

### Password setting

Change, set, or disable the password of the supervisor or user. This item allows you to limit access to the system and Setup, or just to Setup. See page 4-31 for details.

### IDE HDD auto detection

This item automatically configures hard disk parameters. See pages 4-32 through 4-34 for details.

## Save & Exit Setup

Saves CMOS value changes to CMOS, and exit setup.

## **Exit without saving**

Abandon all CMOS value changes, and exit setup.

# 4.5 Standard CMOS Setup Menu

The items in Standard CMOS Setup Menu are divided into 10 categories. Each category includes one or more setup items, or sometimes none. Use the arrow keys to highlight the item and then use the <PgUp> or <PgDn> keys to select the value you want in each item.

Figure 4-2: Standard CMOS setup menu (Support Enhanced IDE)

### ROM PCI / ISA BIOS (PCA-6551VE) STANDARD CMOS SETUP AWARD SOFTWARE, INC.

| Date (mm:dd:yy): Mon, Dec 13                                                                                       | 1999  |                        |       |                                |         |                           |
|----------------------------------------------------------------------------------------------------|-------|------------------------|-------|--------------------------------|---------|---------------------------|
| Tim e (hh:mm:ss) : 16: 48: 33                                                                                      |       |                        |       |                                |         |                           |
| Daylight Saving: Disabled                                                                                          |       |                        |       |                                |         |                           |
|                                                                                                    |       |                        |       |                                |         |                           |
| HARD DISKS                                                                                                    | CYLS. | HEADS                  | PRECO | MP LANDZO                      | NE      | <u>SECTORS</u>            |
| MODE                                                                                                    |       |                        |       |                                |         |                           |
| Drive C : Auto ( 0Mb) 0                                                                                            |       |                        | 0     | 0                              | 0       | Auto                      |
| Drive D : Auto (0Mb) 0                                                                                             | 0     |                        | 0     | 0                              | 0       | Auto                      |
| Drive A: 1.44M, 3.5in. Drive B: None Floppy 3 Mode Support: Disabled 640K LCD&CRT: Both Halt On: All, But keyboard | ı     |                        |       | B<br>Extended Mem<br>Other Men | ory:    | emory:<br>261120K<br>384K |
| 262144K                                                                                                    |       |                        |       |                                | otal    | Memory:                   |
|                                                                                                    |       | elect Item<br>: Change | Color | PU / PD                        | ) / + / | - : Modify                |

### **Date**

The date format is <day>, <date>, <month>, <year>. Press <F3> to show the calendar.

| THE date | e format is (day); (date); (month); (jedi): 11ess (15) to show the earth     |
|----------|------------------------------------------------------------------------------|
| day      | The day of the week, from Sun to Sat, determined by the BIOS, is read only   |
| date     | The date, from 1 to 31 (or the maximum allowed in the month), you can key in |
|          | details using the numerical/function keys                                    |
| month    | The month, Jan through Dec                                                   |
| year     | The year, depend on the year of BIOS                                         |

#### Time

The time format is <hour>, <minute>, <second>. It accepts both function key or numerical key input. The time is calculated using the 24-hour military time clock. For example, 1 p.m. is 13:00:00.

### Primary master/primary slave

This item identifies the types of drives that have been installed in the computer. There are 45 predefined types. Also, two user-definable types are for Enhanced IDE BIOS. Types 1 through 45 are predefined. Type User is user-definable.

Press PgUp/<+> or PgDn/<-> to select a numbered hard disk type, or type the number and press <Enter>. Note that the specifications of your drive must match those in the drive table. The hard disk will not work properly if you enter improper information for this category. If your hard disk drive type is not matched or listed, you can use Type User to define your own drive type manually.

If you select Type User, you will be asked to enter related information shown beneath. Enter the information directly from the keyboard and press <Enter>. This information should be provided in the documentation from your hard disk vendor or the system manufacturer.

If the controller of the HDD interface is ESDI, the selection will be "Type 1". If the controller of the HDD interface is SCSI, the selection will be "None". If the controller of the HDD interface is CD-ROM, the selection will be "None".

| CYLS.    | number of cylinders |
|----------|---------------------|
| HEADS    | number of heads     |
| PRECOMP  | write precom        |
| LANDZONE | landing zone        |
| SECTORS  | number of sectors   |
| MODE     | HDD access mode     |

If a hard disk has not been installed, select NONE and press <Enter>.

## Drive A type/drive B type

This item identifies the types of floppy disk drive A: or drive B: that have been installed in the computer.

| None           | No floppy drive installed                               |  |
|----------------|---------------------------------------------------------|--|
| 360 K, 5.25 in | 5.25 inch PC-type standard drive; 360 kilobyte capacity |  |
| 1.2 M, 5.25 in | 5.25 inch AT-type high-density drive; 1.2 megabyte      |  |
|                | capacity                                                |  |
| 720 K, 3.5 in  | 3.5 inch double-sided drive; 720 kilobyte capacity      |  |
| 1.44 M, 3.5 in | 3.5 inch double-sided drive; 1.44 megabyte capacity     |  |
| 2.88 M, 3.5 in | 3.5 inch double-sided drive; 2.88 megabyte capacity     |  |

### Video

This item selects the type of adapter used for the primary system monitor that must match your video display card and monitor. Although secondary monitors are supported, you do not have to select the secondary monitor type in Setup.

There are two ways to boot up the system:

- 1. When VGA is primary and monochrome is secondary, the selection of the video type is "VGA Mode".
- 2. When monochrome is primary and VGA is secondary, the selection of the video type is "Monochrome Mode".

| EGA/VGA | Enhanced Graphics Adapter/Video Graphics Array. For EGA, VGA, SEGA, or PGA monitor adapters |
|---------|---------------------------------------------------------------------------------------------|
| CGA 40  | Color Graphics Adapter, power up in 40 column mode                                          |
| CGA 80  | Color Graphics Adapter, power up in 80 column mode                                          |
| MONO    | Monochrome adapter, includes high resolution monochrome adapters                            |

#### **Error halt**

This item determines whether the computer will stop if an error is detected during power up.

| po e1 up.         |                                                                                 |  |  |
|-------------------|---------------------------------------------------------------------------------|--|--|
| No errors         | Whenever the BIOS detects a non-fatal error, the system will be                 |  |  |
|                   | stopped and you will be prompted                                                |  |  |
| All errors        | The system boot will not be stopped for any error that may be                   |  |  |
|                   | detected.                                                                       |  |  |
| All, But Keyboard | The system boot will not stop for a keyboard error, but it will stop for        |  |  |
|                   | all other errors                                                                |  |  |
| All, But Diskette | The system boot will not stop for a disk error, but it will stop f or all other |  |  |
|                   | errors                                                                          |  |  |
| All, But Disk/Key | The system boot will not stop for a keyboard or disk error, but it will         |  |  |
|                   | stop for all other errors                                                       |  |  |

## Memory

This item refers to display-only memory, which is determined by POST (Power On Self Test) of the BIOS.

#### Base Memory

The POST of the BIOS will determine the amount of base (or conventional) memory installed in the system. The value of the base memory is typically 512 K for systems with 512 K memory installed on the motherboard, or 640 K for systems with 640 K or more memory installed on the motherboard.

## Extended Memory

The BIOS determines how much extended memory is present during the POST. This is the amount of memory located above 1 MB in the CPU's memory address map.

## Other Memory

This refers to the memory located in the 640 K to 1024 K address space. This is, memory which can be used for different applications. DOS uses this area to load device drivers, in order to keep as much base memory free for application programs. The most common use for this area is Shadow RAM.

## **Total Memory**

System total memory is the sum of basic memory, extended memory, and other memory.

# 4.6 BIOS Features Setup Menu

## ROM PCI/ISA BIOS (PCA-6551VE) BIOS FEATURES SETUP AWARD SOFTWARE, INC.

| Virus Warning              | : Disabled  | Video BIOS Shadow | : Enabled         |
|----------------------------|-------------|-------------------|-------------------|
| CPU Internal Cache         | : Enabled   | C8000-CBFFF Shado | w : Disabled      |
| External Cache             | : Enabled   | CC000-CFFFF Shado | w : Disabled      |
| CPUL 2 Cache ECC Checking  | : Enabled   | D0000-D3FFF Shado |                   |
|                            |             | D4000-D7FFF Shado | w : Disabled      |
| Quick Power on self test   | : Disabled  | D8000-DBFFF Shado | w : Disabled      |
| Boot Sequence              | : A,C,SCSI  | DC000-DFFFF Shado | w : Disabled      |
| Swap Floppy Drive          | : Disabled  |                   |                   |
| Boot up Floppy Seek        | : Dis abled |                   |                   |
| Boot up Numlock Status     | : OFF       |                   |                   |
| Gate A20 Option            | : Fast      |                   |                   |
| Typematic Rate Setting     | : Enabled   |                   |                   |
| Typematic Rate (Chars/Sec) | : 30        |                   |                   |
| Typematic Delay (Msec)     | : 250       |                   |                   |
| Security Option            | : Setup     | ESC: Quit         | ↑↓←→: Select Item |
| PCI/VGA Palette Snoop      | : Disabled  | F1 : Help         | PU/PD/+/-: Modify |
| OS Select For DRAM 64MB    | : Non-OS2   | F5 : Old Values   | (Shift) F2: Color |
| HDD S.M.A.R.T. capability  | : Disabled  | F6 : Load BIOS De | efaults           |
|                            |             | F7 : Load Setup D | efaults           |

## Virus Warning

This category flashes on the screen. During and after system boot-up, any attempt to write to the boot sector or partition table of the hard disk drive will halt the system. The following error message will appear. In the meantime, you can run an anti-virus program to locate the problem.

! WARNING!
Disk boot sector is to be modified
Type "Y" to accept write or "N" to abort write
Award Software, Inc.

| Enabled  | Automatically causes a warning message to appear when anything attempts to access the boot sector or hard disk partition table during system boot-up |
|----------|----------------------------------------------------------------------------------------------------|
| Disabled | No warning message appears when anything attempts to access the boot sector or hard disk partition table during system boot-up                       |

Note: This function is available only for DOS and other OSs that do not trap INT13.

## **CPU Internal Cache/External Cache**

These two items speed up memory access. However, the setting depends on the design of the CPU/chipset. The default value is Enabled. If your CPU has no internal cache, then the item "CPU Internal Cache" will not appear.

| Enabled  | Enable cache  |
|----------|---------------|
| Disabled | Disable cache |

#### **Quick Power On Self Test**

This category speeds up Power On Self Test (POST) after you power on the computer. If set to Enabled, BIOS will shorten or skip some check items during POST.

| Enabled  | Enable quick POST |
|----------|-------------------|
| Disabled | Normal POST       |

## **Boot Sequence**

This category determines which drive the computer searches first to find the disk operating system (i.e. DOS). The default value is A,C.

| C,A | System will first search for hard disk drive, then floppy disk drive |
|-----|----------------------------------------------------------------------|
| A,C | System will first search for floppy disk drive, then hard disk drive |

Note: This function is only available for IDE type systems. For SCSI type systems, the computer always boots from drive A:.

## **Boot Up Floppy Seek**

During POST, BIOS will determine if the floppy disk drive installed is 40 or 80 tracks. 360 K type floppy disks are 40 tracks, whereas 760 K, 1.2 M and 1.44 M disks are all 80 tracks.

| Enabled  | BIOS searches for floppy disk drive to determine if it is 40 or 80 tracks. Note that BIOS cannot differentiate between 720 K, 1.2 M                           |
|----------|----------------------------------------------------------------------------------------------------|
|          | and 1.44 M drive types. This is bacause they are all 80 tracks                                                                                                |
| Disabled | BIOS will not search for the type of floppy disk drive by track number.<br>Note that there will not be any warning message if the drive<br>installed is 360 K |

## **Boot Up NumLock Status**

The default value is On.

| On  | Keypad is number keys |
|-----|-----------------------|
| Off | Keypad is arrow keys  |

## **Typematic Rate Setting**

This determines the typematic rate.

| Enabled  | Enable               | typematic | rate             | and          | typematic                                 | delay   |
|----------|----------------------|-----------|------------------|--------------|-------------------------------------------|---------|
|          | program              | ıming     |                  |              |                                           |         |
| Disabled | pro gram<br>values f | ming. The | syster<br>items. | n BIO<br>The | typematic<br>S will use o<br>default valu | lefault |

## Typematic Rate (Chars/Sec)

| 6  | 6 characters per second  |  |  |
|----|--------------------------|--|--|
| 8  | 8 characters per second  |  |  |
| 10 | 10 characters per second |  |  |
| 12 | 12 characters per second |  |  |
| 15 | 15 characters per second |  |  |
| 20 | 20 characters per second |  |  |
| 24 | 24 characters per second |  |  |
| 30 | 30 characters per second |  |  |

## Typematic Delay (Msec)

When holding down a key, the time between display of successive characters.

| 250  | 250 msec  |
|------|-----------|
| 500  | 500 msec  |
| 750  | 750 msec  |
| 1000 | 1000 msec |

## **Security Option**

This item allows you to limit access to the system and Setup, or just to Setup.

| System | The system will not boot and access to Setup will be denied if the      |
|--------|-------------------------------------------------------------------------|
|        | correct password is not entered at the prompt                           |
| Setup  | The system will boot, but access to Setup will be denied if the correct |
|        | password is not entered at the prompt                                   |

Note: To disable security, select PASSWORD SETTING in the Main Menu. You will then be asked to enter a password. Do not type anything, and instead just press <Enter>. This will disable security. Once the security has been disabled, the system will boot and you will be able to enter Setup freely.

## PCI/VGA Palette Snoop

This determines whether the MPEG ISA/VESA VGA cards can work with PCI/VGA or not.

| Enabled  | PCI/VGA can work with MPEG ISA/VESA VGA cards    |
|----------|--------------------------------------------------|
| Disabled | PCI/VGA cannot work with MPEG ISA/VESA VGA cards |

## OS Select for DRAM > 64MB

This segment is specifically created for OS/2 when DRAM is larger than 64 MB. If your operating system is OS/2 and DRAM used is larger the 64 MB, you must select "OS2". Otherwise, select "non-OS2". The default selection is "non-OS2".

#### **Video BIOS Shadow**

This determines whether video BIOS will be copied to RAM. This function is optional, and depends on the chipset design. Video Shadow will increase video speed.

| Enabled  | Video shadow is enabled  |
|----------|--------------------------|
| Disabled | Video shadow is disabled |

## C8000 - CFFFF Shadow / D8000 - DFFFF Shadow

These items determine whether optional ROM will be copied to RAM at the rate of 16 or 32 KB per unit. The rate depends on the chipset used.

| Enabled  | Optional shadow is enabled  |
|----------|-----------------------------|
| Disabled | Optional shadow is disabled |

#### Notes:

- 1. For the C8000-DFFFF ROM on PCI BIOS option, BIOS will automatically enable the shadow RAM. The user does not have to select this item.
- 2. Secondary IDE channel control:
  - a) Enabled: Enable secondary IDE port, and BIOS will assign IRQ15 for this port.
  - b) Disabled: Disable secondary IDE port, and IRQ15 is available for other devices.
  - c) The item is optional only for PCI BIOS.
- 3. Some sound cards have an onboard CD-ROM controller which use the secondary IDE port. In order to avoid PCI IDE conflict, you must select "disable" for the secondary IDE channel control. The CD-ROM can then operate normally.

# 4.7 Chipset Features Setup Menu

The features in this menu are related to the chipset on the CPU board, and are all already optimized. Therefore, it is recommended that the default settings in the setup table not be changed, unless the user is completely familiar with the relevant details of the chipset's features.

## ROM PCI/ISA BIOS (PCA-6551VE) CHIPSET FEATURES SETUP AWARD SOFTWARE, INC.

| Auto Configuration       | : Enabled   | Auto Detect DIMM/PCI Clk                                  | : Enabled   |
|--------------------------|-------------|-----------------------------------------------------------|-------------|
| EDO DRAM Speed Selection | : 60ns      |                                                           | : Dis abled |
| _                        |             | Spread Spectrum                                           |             |
| EDO CASx# MA Wait State  | : 2         | CPU Host Clock (CPU/PCI)                                  | : Default   |
| EDO RASx# Wait State     | : 2         |                                                           |             |
| SDRAM Control by         | : Manual    |                                                           |             |
| SDRAM RAS-to-CAS Delay   | : 3         |                                                           |             |
| SDRAM RAS Precharge Time | : 3         |                                                           |             |
| SDRAM CAS latency Time   | : 3         |                                                           |             |
| SDRAM Precharge Control  | : Disabled  |                                                           |             |
| DRAM Data Integrity Mode | : Non-ECC   |                                                           |             |
| System BIOS Cacheable    | : Enabled   |                                                           |             |
| Video BIOS Cacheable     | : Enabled   |                                                           |             |
| 8 Bit I/O Recovery Time  | : 1         |                                                           |             |
| 16 Bit I/O Recovery Time | : 1         |                                                           |             |
| Memory Hole At 15M-16M   | : Disabled  | ESC : Quit $\uparrow \downarrow \rightarrow \leftarrow$ : | Select Item |
| Passive Release          | : Dis abled | F1 : Help PU/PD/+/                                        | -: Modify   |
| Delayed Transaction      | : Dis abled | F5 : Old Values (Shift) F2                                | : Color     |
| AGP Aperture Size (MB)   | : 64        | F6 : Load BIOS Defaults                                   |             |
| Tier riperture size (NB) |             | F7 : Load Setup Defaults                                  |             |

This section describes features of the Intel  $^{@}$  440BX PCIset. If your system contains a different chipset, the information in this section will bear little resemblance to what you actually see on your screen.

ADVANCED OPTIONS. The parameters in this screen are for system designers, service personnel, and technically expert users only. Do not reset these values unless you understand the consequences of your changes.

NOTE: This chapter describes all fields offered by Award Software in this screen. Your system board designer may omit or modify some fields.

#### **Auto Configuration**

Auto Configuration selects predetermined optimal values of chipset parameters. When dis abled, chipset parameters revert to setup information stored in CMOS. Many fields in this screen are not available when Auto Configuration is Enabled.

The options are: Enabled, Disabled.

## **EDO DRAM Speed Selection**

DRAM timing is controlled by the DRAM Timing Registers. The timings programmed into this register are dependent on the system design. Slower rates may be required in certain system designs to support loose layouts or slower memory.

| 50 ns | DRAM timing type |  |
|-------|------------------|--|
| 60 ns | DRAM timing type |  |

## **EDO CASx# MA Wait State**

You can select the timing control type of EDO DRAM CAS MA (memory address bus).

The options are: 1, 2

#### **EDO RASx# MA Wait State**

You can select the timing control type of EDO DRAM RAS MA (memory address bus).

The options are: 1, 2

## SDRAM RAS-to-CAS Delay

You can select RAS-to-CAS delay time in HCLKs of 2/2 or 3/3. The system board designer should set the values in this field, depending on the DRAM installed. Do not change the values in this field unless you also change specifications of the installed DRAM or the installed CPU.

The options are: 2, 3

## **SDRAM RAS Precharge Time**

This defines the length of time Row Address Strobe is allowed to precharge.

The options are: 2, 3

## **SDRAM CAS latency Time**

You can select CAS latency time in HCLKs of 2/2 or 3/3. The system board designer should set the values in this field, depending on the DRAM installed. Do not change the values in this field unless you also change specifications of the installed DRAM or the installed CPU.

The options are: 2, 3

## **DRAM Data Integrity Mode**

Select Parity or ECC (error-correcting code), according to the type of installed DRAM.

The options are: Non-ECC, ECC

## System BIOS Cacheable

Selecting Enabled allows caching of the system BIOS ROM at F000h -FFFFFh, resulting in better system performance. However, if any program writes to this memory area, a system error may result.

| Enabled  | BIOS access cached     |
|----------|------------------------|
| Disabled | BIOS access not cached |

#### Video BIOS Cacheable

Selecting Enabled allows caching of the video BIOS ROM at C0000h-F7FFFh, resulting in better video performance. However, if any program writes to this memory area, a system error may result.

| Enabled  | Video BIOS access cached     |
|----------|------------------------------|
| Disabled | Video BIOS access not cached |

#### Video RAM Cacheable

Selecting Enabled allows caching of the video RAM, resulting in better system performance. However, if any program writes to this memory area, a system error may result.

## 8 Bit I/O Recovery Time

The recovery time is the length of time, measured in CPU clocks, which the system will delay after completion of an input/output request. This delay takes place because the CPU is operating so much faster than the input/output bus that the CPU must be delayed to allow for the completion of the I/O. This item allows you to determine the recovery time allowed for 8 bit I/O.

The options are: NA; 1, 2, 3, 4, 5, 6, 7, or 8 CPU clocks

#### 16 Bit I/O Recovery Time

This item allows you to determine the recovery time allowed for 16 bit I/O.

The options are: NA; 1, 2, 3, or 4 CPU clocks

## Memory Hole At 15M-16M

In order to improve performance, certain space in memory can be reserved for ISA cards. This memory must be mapped into the memory space below 16 MB.

| Enabled  | Memory hole supported     |
|----------|---------------------------|
| Disabled | Memory hole not supported |

#### **Passive Release**

When Enabled, CPU to PCI bus accesses are allowed during passive release. Otherwise, the arbiter only accepts another PCI master access to local DRAM.

The options are: Enabled, Disabled

#### **Delayed Transaction**

The chipset has an embedded 32-bit posted write buffer to support delay transaction cycles. Select Enabled to support compliance with PCI specification version 2.1.

The options are: Enabled, Disabled

## AGP Aperture Size (MB)

Select the size of the Accelerated Graphics Port (AGP) aperture. The aperture is a portion of the PCI memory address range dedicated for graphics memory address space. Host cycles that hit the aperture range are forwarded to the AGP without any translation. See <a href="https://www.agpforum.org">www.agpforum.org</a> for AGP information.

The options are: 4, 8, 16, 32, 64, 128, 256

#### Auto Detect DIMM/PCI CIk

This item auto detects the clock generator. The unused pins of DIMM/PCI Clk are disabled. The amplitudes of the radiated electromagnetic emissions are reduced. The options are: Enabled, Disabled

## **Spread Spectrum Modulated**

The clock generator generates a clock that is frequency modulated in order to increase the bandwidth that is occupies. By increasing the bandwidth of the fundamental and its harmonics, the amplitudes of the radiated electromagnetic emissions are reduced. The options are: Enabled, Disabled

## **CPU Host Clock (CPU/PCI)**

Depending on the CPU's FSB, the options are: Default, 66/33 MHz, 75/37 MHz, 83/41 MHz, 100/50 MHz

The Default value is in fact 66 MHz.

# 4.8 Power Management Setup

Power management setup will appear on your screen like this:

## ROM PCI/ISA BIOS (PCA-6551VE) POWER MANAGEMENT SETUP AWARD SOFTWARE, INC.

| ACPI function       | : Disabled     | ** Reload Global Timer Even                              | ts **       |
|---------------------|----------------|----------------------------------------------------------|-------------|
| Power Management    | : User Defined | IRQ[3-7, 9-15], NMI                                      | : Dis abled |
| PM Control by APM   | : Yes          | Primary IDE 0                                            | :Disabled   |
| Video Off Method    | : Blank Screen | Primary IDE 1                                            | : Disabled  |
| Video Off After     | : Standby      |                                                          |             |
| Doze Mode           | : Disabled     |                                                          |             |
| Standby Mode        | : Disabled     | Floppy Disk                                              | : Disabled  |
| Suspend Mode        | : Disabled     | Serial Port                                              | : Enabled   |
| HDD Power Down      | : Disabled     | Parallel Port                                            | : Disabled  |
| Throttle Duty Cycle | : 62.5%        |                                                          |             |
| PCI/VGA Act-Monitor | : Disabled     |                                                          |             |
| IRQ 8 Break Suspend | : Disabled     |                                                          |             |
|                     |                |                                                          |             |
|                     |                |                                                          |             |
|                     |                |                                                          |             |
|                     |                | ESC: Quit $\uparrow \downarrow \rightarrow \leftarrow$ : | Select Item |
|                     |                | F1 : Help PU/PD/+/                                       | -: Modify   |
|                     |                | F5 : Old Values (Shift) F2                               | : Color     |
|                     |                | F6 : Load BIOS Defaults                                  |             |
|                     |                | F7 : Load Setup Defaults                                 |             |

## **Power Management**

This category determines how much power consumptionis appropriate for the system, after the following items have been selected. The default value is Disabled. Explanations of each of the following items and their options are detailed below.

| Item                | Options                           | Descriptions                                |
|---------------------|-----------------------------------|---------------------------------------------|
| A. Power Management | 1. Disabled                       | Global Power Management will be disabled    |
|                     | 2. User Defined                   | Users can configure their own power         |
|                     |                                   | management                                  |
|                     | 3. Min Saving                     | Pre-defined timer values are used such that |
|                     |                                   | all timers are at their MAX values          |
|                     | 4. Max Saving                     | Pre-defined timer values are used such that |
|                     |                                   | all timers are at their MIN values          |
| B. Video Off Option | 1. Always On                      | System BIOS will never turn off the screen  |
|                     | <ol><li>Suspend-&gt;Off</li></ol> | Screen turns off when system is in          |
|                     |                                   | SUSPEND mode                                |
|                     | 3. Susp,                          | Screen turns off when system is in          |
|                     | stby->Off                         | STANDBY or SUSPEND modes                    |
|                     | 4. All Modes ->Off                | Screen turns off when system is in DOZE,    |
|                     |                                   | STANDBY or SUSPEND modes                    |
| C. Video Off Method | 1. Blank Screen                   | The system BIOS only blanks off the screen  |
|                     |                                   | when disabling video                        |
|                     | 2. V/H SYN                        | In addition to (1), BIOS also turns off the |
|                     | C+Blank                           | V-SYNC & H-SYNC signals from VGA            |
|                     |                                   | cards to monitor                            |
|                     | 3. DPMS                           | This function is enabled only for the VGA   |
|                     | Supported                         | cards supporting DPMS                       |
|                     |                                   | Note: Green monitors detect the V/H SYNC    |
|                     |                                   | signals to turn off its electron gun        |

| D. Switch Function           | 1. Break              | The External Suspend Switch is "Break"                                                                                   |
|------------------------------|-----------------------|----------------------------------------------------------------------------------------------------|
|                              | 2. Wake               | The External Suspend Switch is "Wake"                                                                                    |
|                              | 3. 1 Min              | Defines the continuous idle time before the                                                                              |
|                              | 2 Min                 | system enters DOZE mode                                                                                                  |
|                              | 4 Min                 | ,                                                                                                    |
|                              | 6 Min                 | If any item defined in (J) is enabled and                                                                                |
|                              | 8 Min                 | active, the DOZE timer will be reloaded                                                                                  |
|                              | 10 Min                |                                                                                                    |
|                              | 20 Min                |                                                                                                    |
|                              | 30 Min                |                                                                                                    |
|                              | 40 Min                |                                                                                                    |
|                              | 1 Hour                |                                                                                                    |
|                              |                       | Note: Normally, STANDBY mode puts the system into low speed or 8 MHz, and the screen may turn off, depending on item (E) |
| E. Doze Speed (div by)       | 1/8                   | System full speed can be divided by the                                                                                  |
| Stdby speed (div by)         | 2/8                   | optional integers. The bigger the number                                                                                 |
|                              | 3/8                   | the slower the speed under Doze or                                                                                       |
|                              | 4/8                   | standby mode                                                                                                    |
|                              | 5/8                   |                                                                                                    |
|                              | 6/8                   |                                                                                                    |
|                              | 7/8                   |                                                                                                    |
|                              | 8/8                   |                                                                                                    |
| F. Modem Use IRQ             | 3, 4, 5, 7, 9, 4, 10, | For external modems, 3 or 4 will be used                                                                                 |
|                              | 11, NA                | for card type modems. It depends on the                                                                                  |
|                              |                       | card's definition. The default is 3                                                                                      |
| G. Standby Mode (*) Remark 1 | 1. Disabled           | System will never enter STANDBY mode                                                                                     |
|                              | 2. 10 Sec             | Defines the continuous idle time before the                                                                              |
|                              | 1 Min                 | system enters STANDBY mode.                                                                                              |
|                              | 10 Min                |                                                                                                    |
|                              | 30 Min                | If any item defined in (J) is enabled and                                                                                |
|                              | 1 Hour                | active, the STANDBY timer will be reloaded                                                                               |
|                              | 2 Hour                |                                                                                                    |
|                              | 20 Min                |                                                                                                    |
|                              |                       | Note: Normally, STANDBY mode puts the                                                                                    |
|                              |                       | system into low speed or 8 MHz. The                                                                                      |
|                              |                       | screen may be off, depending on item (E)                                                                                 |

| H. Doze                                 | 1. Disabled | System will never enter STANDBY mode        |
|-----------------------------------------|-------------|---------------------------------------------|
|                                         | 1. Disableu | System will never enter STANDBT mode        |
| (*) Remark 1                            |             |                                             |
|                                         | 2. 1 Min    | Defines the continuous idle time before the |
|                                         | 2 Min       | system enters STANDBY mode.                 |
|                                         | 4 Min       |                                             |
|                                         | 6 Min       | If any item defined in (J) is enabled and   |
|                                         | 8 Min       | active, the STANDBY timer will be reloaded  |
|                                         | 10 Min      | ,                                           |
|                                         | 20 Min      |                                             |
|                                         | 30 Min      |                                             |
|                                         |             |                                             |
|                                         | 40 Min      |                                             |
|                                         | 1 Hour      |                                             |
|                                         |             | Note: Normally,STANDBY mode puts the        |
|                                         |             | system into low speed or 8 MHz. The         |
|                                         |             | screen may be off, depending on item (E)    |
| I. Suspend Mode                         | 1. Disabled | System will never enter SUSPEND mode        |
| (*) Remark 1                            |             |                                             |
| , ,                                     | 2. 1 Min    | Defines the continuous idle time before the |
|                                         | 2 Min       | system enters SUSPEND mode.                 |
|                                         | 4 Min       | System official Coor END mode.              |
|                                         | 6 Min       | If any item defined in ( I) is enabled and  |
|                                         | -           | If any item defined in (J) is enabled and   |
|                                         | 8 Min       | active, the SUSPEND timer will be reloaded  |
|                                         | 10 Min      |                                             |
|                                         | 20 Min      |                                             |
|                                         | 30 Min      |                                             |
|                                         | 40 Min      |                                             |
|                                         | 1 Hour      |                                             |
|                                         |             | Note: Normally, SUSPEND mode puts the       |
|                                         |             | system into low speed or 8 MHz. The clock   |
|                                         |             | is stopped, and the screen may be off,      |
|                                         |             | depending on item (E)                       |
| J. HDD Off                              | 1. Disabled | The HDD's motor will not turn off           |
| *************************************** | 2. 10 Sec   | Defines the continuous HDD idle time        |
| After:                                  |             |                                             |
|                                         | 1 Min       | before the HDD enters power saving mode     |
|                                         | 10 Min      | (motor off)                                 |
|                                         | 30 Min      |                                             |
|                                         | 1 Hour      |                                             |
|                                         | 2 Hour      |                                             |
|                                         | 4 Hour      |                                             |

| K. VGA Activity                    | 1. Disabled    |  |
|------------------------------------|----------------|--|
| IRQ3 (COM2)<br>IRQ4 (COM1)         | 2. Enabled     |  |
| IRQ5 (LPT 2)                       |                |  |
| IRQ6 (Floppy Disk)                 |                |  |
| IRQ7 (LPT 1)<br>IRQ8 (RTC Alarm)   |                |  |
| IRQ9 (IRQ2 Redir)                  |                |  |
| IRQ10 (Reserved) IRQ11 (Reserved)  |                |  |
| IRQ12 (PS/2 Mouse)                 |                |  |
| IRQ13 (Coprocessor)                |                |  |
| IRQ14 (Hard Disk) IRQ15 (Reserved) |                |  |
| L. Power Bottom                    | 1. Delay 4 Sec |  |
| Over Ride                          | 2. Instant off |  |

## Remarks

- \* 'System Doze', 'System Standby', and 'System Suspend'
   These items are marked with (\*) in this manual. They will be loaded with predefined values, provided that the item 'Power Management' is not configured to 'User Defined'
- 2. # Although the item 'HDD Power Down' is not controlled by the item 'Power Management' in terms of timer value, the HDD(s) will not power down if global power management is disabled!

# 4.9 PnP/PCI Configuration

This section describes configuring the PCI bus system. PCI, or Peripheral Component Interconnection, is a system which allows I/O devices to operate at speeds nearing the speed the CPU itself uses when communicating with its own special components. This section covers some very technical items and it is strongly recommended that only experienced users should make any changes to the default settings.

```
ROM PCI/ISA BIOS (P600-000)
                                            PMP/PCI CONFIGURATION
                                             AWARD SOFTWARE, INC.
                                                                 Assign IRQ For VGA
Slot 1 Use IRQ No.
Slot 2 Use IRQ No.
                                                                                                     Enabled
Auto
PMP OS Installed
Resources Controlled By : Manual
Reset Configuration Data : Disabled
                                                                                                     Auto
                                                                 Onboard LAN use IRQ
                                                                                                     Auto
           assigned to
                                                                 Onboard VGA use IRQ
           assigned to :
assigned to :
assigned to :
IRÒ-4
IRÒ-5
                                 PCI/ISA PnP
PCI/ISA PnP
                                                                 Used MEM base addr
                                                                                                 : N/A
                                  PCI/ISA PnP
                                  PCI/ISA PnP
PCI/ISA PnP
                                                                 Assign IRQ For USB : Disabled
IRO-9
           assigned
IRQ-10 assigned
IRQ-11 assigned
                          to
                                  PCI/ISA PnP
                          to
                                  PCI/ISA PnP
PCI/ISA PnP
PCI/ISA PnP
IRQ-12 assigned
                          to
IRQ-14 assigned
IRQ-15 assigned
                         to
to
DMÀ-D
           assigned
                          to
          assigned to :
assigned to :
assigned to :
assigned to :
assigned to :
                                  PCI/ISA PnP
PCI/ISA PnP
                                                                ESC
F1
F5
F6
F7
                                                                          Quit
Help
Old Values
                                                                                              ↑↓→← : Select Item
PU/PD/+/- : Modify
(Shift)F2 : Color
DMA-1
DMA-3
DMA-5
                                  PCI/ISA PnP
                                                                       : Load BIOS Defaults
: Load Setup Defaults
DMA-6
DMA-7
                                  PCI/ISA PnP
```

## **PNP OS Installed**

This item allows you to determine install PnP OS or not.

The options are: Yes, No

#### Resource Controlled by

Award Plug and Play BIOS has the capacity to automatically configure all the boot and Plug and Play compatible devices. However, this capability means absolutely nothing unless you are using a Plug and Play operating system such as Windows <sup>®</sup> 95.

The options are: Auto, Manual (Default)

## **Reset Configuration Data**

The system will attempt to update ESCD (Extend System Configuration Data). Thus BIOS will store information for both PnP devices and non-PnP devices to CMOS.

The options are: Enabled, Disabled (Default)

## IRQ/DMA Assigned To

This item allows you to determine the IRQ/DMA assigned to the ISA bus. It is not available for any PCI slot (Legacy ISA), nor for PnP for both ISA and PCI.

The options are: Legacy ISA, PCI/ISA PnP

## PCI IRQ Activated by

During boot-up, this sets the method by which the PCI bus recognizes that an IRQ service is being requested by a device. Under all circumstances, you should retain the default configuration unless advised otherwise by your system's manufacturer.

The options are: Level (Default), Edge

# 4.10 Integrated Peripherals

## ROM PCI / ISA BIOS (PCA-6551VE) INTEGRATED PERIPHERALS AWARD SOFTWARE, INC.

| IDE HDD Block Mode IDE Primary Master PIO IDE Primary Slave PIO IDE Scoondary Master PIO                                                   | : Enabled<br>: Auto<br>: Auto<br>: Auto                                 |                                                                        |                                                            |
|----------------------------------------------------------------------------------------------------|-------------------------------------------------------------------------|------------------------------------------------------------------------|------------------------------------------------------------|
| IDE Secondary Master PIO IDE Secondary Slave UDMA On-Chip Primary PCI IDE USB Keyboard Support                                             |                                                                         |                                                                        |                                                            |
| KBC input clock<br>Onboard FDC Controller<br>Onboard Serial Port 1<br>Onboard Serial Port 2<br>Onboard Parallel Port<br>Parallel Port Mode | : 8 MHz<br>: Enabled<br>: 3F8/IRQ4<br>: 2F8/IRQ3<br>: 378/IRQ7<br>: SPP | ESC: Quit                                                              | $\uparrow \downarrow \rightarrow \leftarrow$ : Select Item |
|                                                                                                    |                                                                         | F1 : Help<br>F5 : Old Values<br>F6 : Load BIOS D<br>F7 : Load Setup Do | efaults                                                    |

## **IDE HDD Block Mode**

This allows your hard disk controller to use the fast block mode to transfer data to and from your hard disk drive (HDD).

| Enabled            | IDE controller uses block mode |  |  |  |
|--------------------|--------------------------------|--|--|--|
| Disabled (Default) | IDE controller uses standard   |  |  |  |
|                    | mode                           |  |  |  |

## IDE Primary/Secondary Master/Slave PIO

The four IDE PIO (Programmed Input/Output) fields let you set a PIO mode (0-4) for each of the four IDE devices that the onboard IDE interface supports. Modes 0 through 4 provide progressively increased performance. In Auto mode, the system automatically determines the best mode for each device.

## IDE Primary/Secondary Master/Slave UDMA

Ultra DMA/33 implementation is possible only if your IDE hard drive supports it, and if the operating environment includes a DMA driver (Windows 95 OSR2 or a third-party IDE bus master driver). If your hard drive and your system software both support Ultra DMA/33, select Auto to enable BIOS support.

The options are: Auto (Default), Disabled

#### On-Chip Primary/Secondary PCI IDE

The integrated peripheral controller contains an IDE interface with support for two IDE channels. Select Enabled (Default) to activate each channel separately.

## **Onboard PCI SCSI Chip**

This item allows you to determine whether the onboard PCI SCSI chip is enabled (Default) or not.

## **USB Keyboard Support**

Select Enabled if your system contains a Universal Serial Bus (USB) controller and you have a USB keyboard.

The options are: Enabled, Disabled (Default)

#### **Onboard FDC Controller**

Select Enabled if your system has a floppy disk controller (FDC) installed on the system board and you wish to use it. If you install and-in FDC or the system has no floppy drive, select Disabled.

The options are: Enabled (Default), Disabled

#### Onboard Serial Port 1/Port 2

This item allows you to determine access of the onboard serial port 1 / port 2 controller with which I/O address.

The options are: 3F8/IRQ4, 2F8/IRQ3, 3E8/IRQ4, 2F8/IRQ3, Disabled, Auto (Default)

#### **UART 2 Mode**

This item allows you to determine the Infra Red (IR) function of the onboard I/O chip.

The options are: Standard (Default), IrDA1.0, ASK-IR, IrDA1.1

## **Duplex Select**

This item allows you to select the IR function when your selected UART 2 Mode is IrDA1.0, ASK-IR, or IrDA1.1.

The options are: Half, Full

## TxD, RxD Active

This item allows you to determine the activity of RxD and TxD.

The options are: "Hi, Hi", "Lo, Lo", "Lo, Hi", "Hi, Lo"

## **Onboard Parallel Port**

Select a logical LPT port name and matching address for the physical parallel (printer) port.

The options are: 378H/IRQ7 (Default), 278H/IRQ5, 3BCH/IRQ7, Disabled

## **Parallel Port Mode**

This item selects an operating mode for the onboard parallel port. Select Compatible or Extended, unless you are certain both your hardware and software support EPP or ECP modes.

The options are: SPP, ECP+EPP1.7, EPP1.7+SPP, EPP1.9+SPP, ECP, ECP+EPP1.9 (Default), Normal

## **ECP Mode Use DMA**

This item selects a DMA channel for the port.

The options are: 3 (Default), 1

# 4.11 Supervisor/User Password Setting

You can set either supervisor or user password, or both. The differences are:

- supervisor password: Can enter, and change the options of the setup menus
- userpassword: Can only enter, but do not have the right to change the options of the setup menus

When you select this function, the following message will appear at the center of the screen to assist you in creating a password.

#### ENTER PASSWORD:

Type in your password, up to eight characters in length, and press <Enter>. The password typed in will automatically clear any previously entered password from CMOS memory. You will be asked to confirm the password. Type the password again and press <Enter>. You may also press <Esc> to abort the selection and not enter a password.

To disable a password, just press <Enter> when you are prompted to enter the password. A message will confirm that the password has been disabled. Once the password is disabled, the system will boot and you can enter Setup freely.

#### PASSWORD DISABLED.

When a password has been enabled, you will be prompted to enter it every time you try to enter Setup. This prevents an unauthorized person from changing any part of your system configuration.

Additionally, when a password is enabled, you can also require the BIOS to request a password every time your system is rebooted. This would prevent unauthorized use of your computer.

You determine when the password is required within the BIOS Features Setup Menu and its Security option (see Section 4). If the Security option is set to "System", the password will be required both at boot-up and at entry to Setup. If the Security option is set to "Setup", prompting only occurs when trying to enter Setup.

## 4.12 IDE HDD Auto Detection

Enhanced IDE features are included in all Award BIOSs. A brief description of this feature follows:

## 1. Setup Changes

## <I> Auto-detection

The BIOS setup will display all possible modes that may be supported by the HDD, including NORMAL, LBA & LARGE.

If HDD does not support LBA modes, no 'LBA' option will be shown. Users can select a mode which is appropriate for them.

ROM/PCI/ISA BOPS (2XXXXXXX) CMOS SETUP UTILITY AWARD SOFTWARE, INC.

| HARD D<br>MODE | 1212 | TYP  | E SIZ     | E CILS     | HEAD I         | PRECOMP      | LANDZ SE  |
|----------------|------|------|-----------|------------|----------------|--------------|-----------|
|                |      | Se   | elect Pri | mary Maste | er Option (N = | = Skip ) : N |           |
|                |      | SIZE | CYLS      | HEADS      | PRECOMP        | LANDZONE     | E SECTORS |
|                | )516 | 1120 | 16        | 65535      |                | 1119         | 59        |
| NOI            | RMAL | •    |           |            |                |              |           |
| 2              | 516  | 524  | 32        | 0          | 1119           | 63           | LBA       |

## <II>Standard CMOS Setup

|                   |               | <u>Cyls</u> | <u>Heads</u> | Precomp | <u>Landzone</u> | <u>Sectors</u> | <u>Mode</u> |
|-------------------|---------------|-------------|--------------|---------|-----------------|----------------|-------------|
| Primary Master:   | User (516 MB) | 1120        | 16           | 65535   | 1119            | 59             | Normal      |
| Primary Slave:    | None (203 MB) | 684         | 16           | 65535   | 685             | 38             |             |
| Secondary Master: | None          | 0           | 0            | 0       | 0               | 0              | 0           |
| Secondary Slave:  | None          | 0           | 0            | 0       | 0               | 0              | 0           |

When the HDD type is shown as 'user', the "MODE" option will be open for the user to select his own HDD mode.

#### (2) HDD Modes

Award BIOS supports 3 HDD modes: NORMAL, LBA, LARGE

#### NORMAL mode

This is a generic access mode in which neither the BIOS nor the IDE controller will make any transformations during accessing.

The maximum number of cylinders, head and sectors for NORMAL mode are 1024, 16 and 63 respectively

| no. Cyclinders   | (1024)        |
|------------------|---------------|
| x no. Heads      | (16)          |
| x no. Sectors    | ( 63)         |
| x no. per sector | (512)         |
|                  | 528 Megabytes |

If the user sets his HDD to NORMAL mode, the maximum accessible HDD size will be 528 Megabytes, even though its physical size may be greater than that!

## LBA (Logical Block Addressing) mode

This is a new HDD accessing method to overcome the 528 Megabyte bottleneck. The number of cylinders, heads and sectors shown in setup may not be the number physically contained in the HDD.

During HDD accessing, the IDE controller will transform the logical address described by the sector, head and cylinder numbers into its own physical address inside the HDD.

The maximum HDD size supported by LBA mode is 8.4 Gigabytes. This is obtained according to the following formula:

| no. Cyclinders     | (1024)        |
|--------------------|---------------|
| x no. Heads        | ( 255)        |
| x no. Sectors      | ( 63)         |
| x bytes per sector | ( 512)        |
|                    | 8.4 Gigabytes |

## LARGE mode

This is an extended HDD access mode supported by Award Software.

Some IDE HDDs contain more than 1024 cylinders without LBA support (in some cases, users do not want LBA). Award BIOS provides another alternative to support these kinds of HDDs!

Example of LARGE mode:

| CYLS. | HEADS | SECTOR | MODE   |
|-------|-------|--------|--------|
|       |       |        |        |
| 1120  | 16    | 59     | NORMAL |
| 560   | 32    | 59     | LARGE  |

BIOS "tricks" DOS (or other OSs) into thinking that the number of cylinders is less than 1024, by dividing that number by 2. At the same time, the number of heads is multiplied by 2. A reverse transformation process will be made inside INT13h in order to access the right HDD address!

## Maximum HDD size:

| no. Cyclinders     | (1024) |
|--------------------|--------|
| x no. Heads        | ( 32)  |
| x no. Sectors      | ( 63)  |
| x bytes per sector | ( 512) |

1 Gigabyte

#### (3) Remarks

To support LBA or LARGE modes of HDDs, there must be some software involved. All such software is located in the Award HDD Service Routine (INT 13h). The computer may fail to access an HDD with LBA (LARGE) mode selected if you are running under a Operating System which has replaced the whole of INT 13h.

# 4.13 Power-On Boot

After you have made all the changes to CMOS values, and the system cannot boot with the CMOS values selected in Setup, restart the system by turning it OFF then ON. Alternatively, you can press the "RESET" button on the system case. You may also restart by simultaneously pressing the <Ctrl>, <Alt> and <Delete> keys. Upon restarting the system, immediately press <Insert> to load the BIOS default CMOS values for boot-up.

## 4.14 BIOS Reference - POST Messages

During the Power On Self Test (POST), if the BIOS detects an error requiring you to fix something, it will either sound a beep code or display a message.

If a message is displayed, it will be accompanied by:

PRESS F1 TO CONTINUE, CTRL-ALT-ESC OR DEL TO ENTER SETUP

## **POST Beep**

Currently there is only one beep code in BIOS. This code indicates that a video error has occurred and that the BIOS cannot initialize the video screen to display any additional information. This beep code consists of a single long beep followed by two short beeps.

#### **Error Messages**

One or more of the following messages may be displayed if the BIOS detects an error during POST. This list includes messages for both the ISA and the EISA BIOS.

#### CMOS BATTERY HAS FAILED

The CMOS battery is no longer functional. It should be replaced.

## CMOS CHECKSUM ERROR

The checksum of CMOS is incorrect. This can indicate that CMOS has become corrupt. This error may have been caused by a weak battery. Check the battery and replace it if necessary.

## DISK BOOT FAILURE, INSERT SYSTEM DISK AND PRESS ENTER

No boot device was found. This could mean that either a boot drive was not detected or the drive does not contain proper system boot files. Insert a system disk into Drive A: and press <Enter>. If you assumed the system would boot from the hard drive, make sure the controller is inserted correctly and all cables are properly attached. Also make sure that the disk is formatted as a boot device. Then reboot the system.

#### DISKETTE DRIVES OR TYPES MISMATCH ERROR - RUN SETUP

The type of diskette drive installed in the system is different from the CMOS definition. Run Setup to reconfigure the drive type correctly.

#### DISPLAY SWITCH IS SET INCORRECTLY

This pertains to the display switch on the motherboard, which can be set to either monochrome or color. The error message indicates the switch is set to a different setting than that indicated in Setup. Determine which setting is correct, and then either turn off the system and change the jumper, or enter Setup and change the VIDEO selection.

## DISPLAY TYPE HAS CHANGED SINCE LAST BOOT

Since last powering off the system, the display adapter has been changed. You must configure the system for the new display type.

#### EISA Configuration Checksum Error PLEASE RUN EISA CONFIGURATION UTILITY

The EISA non-volatile RAM checksum is incorrect or cannot correctly read the EISA slot. This can indicate either that the EISA non-volatile memory has become corrupt ,or that the slot has been configured incorrectly. Also make sure that the card is installed firmly in the slot.

## EISA Configuration Is Not Complete PLEASE RUN EISA CONFIGURATION UTILITY

The slot configuration information stored in the EISA non-volatile memory is incomplete.

Note: When either of the above errors appears, the system will boot in ISA mode. This allows you to run the EISA Configuration Utility.

## ERROR ENCOUNTERED INITIALIZING HARD DRIVE

The hard drive cannot be initialized. Make sure that the adapter is installed correctly, and that all cables are correctly and firmly attached. Also make sure that the correct hard drive type is selected in Setup.

#### ERROR INITIALIZING HARD DISK CONTROLLER

Cannot initialize controller. Make sure that the cord is correctly and firmly installed in the bus. Be sure the correct hard drive type is selected in Setup. Also check to see if any jumper needs to be set correctly on the hard drive.

#### FLOPPY DISK CNTRLR ERROR OR NO CNTRLR PRESENT

Cannot find or initialize the floppy drive controller. Make sure that the controller is installed correctly and firmly. If there are no floppy drives installed, be sure the Diskette Drive selection in Setup is set to NONE.

# Invalid EISA Configuration PLEASE RUN EISA CONFIGURATION UTILITY

The non-volatile memory containing EISA configuration information was programmed incorrectly or has become corrupt. Re-run the EISA configuration utility to correctly program the memory.

NOTE: When this error appears, the system will boot in ISA mode. This allows you to run the EISA Configuration Utility.

#### KEYBOARD ERROR OR NO KEYBOARD PRESENT

Cannot initialize the keyboard. Make sure that the keyboard is attached correctly, and that no keys are being pressed during boot-up. If you are purposely configuring the system without a keyboard, set the error halt condition in Setup to HALT ON ALL, BUT KEYBOARD. This will allow the BIOS to ignore the missing keyboard and continue the boot-up.

## Memory Address Error at ...

Indicates a memory address error at a specific location. You can use this location along with the memory map for your system to find and replace the bad memory chip(s).

#### Memory parity Error at ...

Indicates a memory parity error at a specific location. You can use this location along with the memory map for your system to find and replace the bad memory chip(s).

#### MEMORY SIZE HAS CHANGED SINCE LAST BOOT

Memory has been added or removed since the last boot. In EISA mode, use Configuration Utility to reconfigure the memory configuration. In ISA mode, enter Setup and enter the new memory size in the memory fields.

#### Memory Verify Error at ...

Indicates an error verifying a value already written to memory. Use the location along with your system's memory map to locate the bad chip(s).

## OFFENDING ADDRESS NOT FOUND

This message is used in conjunction with the I/O CHANNEL CHECK and RAM PARITY ERROR messages when the segment that has caused the problem cannot be isolated.

#### OFFENDING SEGMENT

This message is used in conjunction with the I/O CHANNEL CHECK and RAM PARITY ERROR messages when the segment that has caused the problem has been isolated.

#### PRESS A KEY TO REBOOT

This will be displayed at the bottom of the screen when an error occurs that requires you to reboot. Press any key, and the system will reboot.

#### PRESS F1 TO DISABLE NMI, F2 TO REBOOT

When BIOS detects a Non-maskable Interrupt condition during boot-up, this will allow you to disable the NMI and continue to boot. Alternatively, you can reboot the system with the NMI enabled.

#### RAM PARITY ERROR - CHECKING FOR SEGMENT ...

Indicates a parity error in Random Access Memory.

# Should Be Empty But EISA Board Found PLEASE RUN EISA CONFIGURATION UTILITY

A valid board ID was found in a slot that was configured as having no board ID.

NOTE: When this error appears, the system will boot in ISA mode. This allows you to run the EISA Configuration Utility.

# Should Have EISA Board But Not Found PLEASE RUN EISA CONFIGURATION UTILITY

The board installed is notresponding to the ID request, or no board ID has been found in the indicated slot.

NOTE: When this error appears, the system will boot in ISA mode. This allows you to run the EISA Configuration Utility.

## **Slot Not Empty**

Indicates that a slot designated as empty by the EISA Configuration Utility actually contains a board.

NOTE: When this error appears, the system will boot in ISA mode. This allows you to run the EISA Configuration Utility.

## SYSTEM HALTED, (CTRL-ALT-DEL) TO REBOOT ...

Indicates the present boot attempt has been aborted, and the system must be rebooted. Press and hold down the CTRL and ALT keys and press DEL.

## Wrong Board In Slot PLEASE RUN EISA CONFIGURATION UTILITY

The board ID does not match the ID stored in the EISA non-volatile memory.

NOTE: When this error appears, the system will boot in ISA mode. This allows you to run the EISA Configuration Utility.

# 4.15 BIOS Reference - POST Codes

**Note:** EISA POST codes are typically output to port address 300h. ISA POST codes are output to port address 80h.

| POST (hex) | Description                                                                     |
|------------|---------------------------------------------------------------------------------|
| C 0        | Turn off OEM specific cache, shadow                                             |
|            | 2. Initialize all the standard devices with default values. Standard devices    |
|            | include:                                                                        |
|            | DMA controller (8237)                                                           |
|            | Programmable Interrupt Controller (8259)                                        |
|            | Programmable Interval Timer (8254)                                              |
|            | RTC chip                                                                        |
| C1         | Auto-detection of onboard DRAM & cache                                          |
| C 3        | Test system BIOS checksum                                                       |
|            | 2. Test the first 256 K DRAM                                                    |
|            | 3. Expand the compressed codes into temporary DRAM area, including the          |
|            | compressed System BIOS & Option ROMs                                            |
| C 5        | Copy the BIOS from ROM into E0000-FFFFF shadow RAM, so that POST will           |
|            | go faster                                                                       |
| 01-02      | Reserved                                                                        |
| 03         | Initialize EISA registers (EISA BIOS only)                                      |
| 04         | Reserved                                                                        |
| 05         | Keyboard controller self-test                                                   |
|            | Enable keyboard interface                                                       |
| 06         | Reserved                                                                        |
| 07         | Verifies CMOS's basic R/W functionality                                         |
| BE         | Program defaults values into chipset, according to the MODBINable Chipset       |
|            | Default Table                                                                   |
| 09         | Program the configuration register of NS CPU according to the                   |
|            | MODBINable NS Register Table                                                    |
|            | 2. OEM specific cache initialization (if needed)                                |
| 0A         | Initialize the first 32 interrupt vectors with corresponding interrupt handlers |
|            | Initialize INT no from 33-120 with dummy(spurious) interrupt handler            |
|            | 2. Issue CPU ID instruction to identify CPU type                                |
|            | 3. Early power management initialization (OEM specific)                         |

## **This POST code is for boot block**

| POST (hex) | Description                                                                                                    |
|------------|----------------------------------------------------------------------------------------------------|
| CO         | 1. Turn off OEM specific cache, shadow 2. Initialize all the standard devices with default values. Standard devices include:  DMA controller (8237)  Programmable Interrupt Controller (8259)  Programmable Interval Timer (8254)  RTC chip |
| C1         | Auto-detection of onboard DRAM & cache                                                                                                    |
| C 3        | Checking checksum of compressed code                                                                                                    |
| C 5        | Copy the BIOS from ROM into E0000-FFFFF shadow RAM, so that POST will go faster                                                                                                    |
| 01         | Clear base memory 0 ~ 640 K                                                                                                    |
| 0C         | Initial interrupt vector 00-1FH                                                                                                    |
| 0D         | Initial ISA VGA                                                                                                    |
| 41H        | Enable FDD and detect media type                                                                                                    |
| FFH        | Boot from FDD                                                                                                    |

## **This table is for non-compressed versions only**

| 01-02 | Reserved                                                                         |
|-------|----------------------------------------------------------------------------------|
| C 0   | Turn off OEM specific cache, shadow                                              |
| 03    | Initialize EISA registers (EISA BIOS only)                                       |
|       | 2. Initialize all the standard devices with default values. Standard devices     |
|       | include:                                                                         |
|       | DMA controller (8237)                                                            |
|       | Programmable Interrupt Controller (8259)                                         |
|       | Programmable Interval Timer (8254)                                               |
|       | RTC chip                                                                         |
| 04    | Reserved                                                                         |
| 05    | Keyboard controller self-test                                                    |
|       | Enable keyboard interface                                                        |
| 06    | Reserved                                                                         |
| 07    | Verifies CMOS's basic R/W functionality                                          |
| BE    | Program defaults values into chipset according to the MODBINable Chipset         |
|       | Default Table                                                                    |
| C1    | Auto-detection of onboard DRAM & cache                                           |
| C 5   | Copy the BIOS from ROM into E0000 -FFFFF shadow RAM, so that POST will go faster |
| 08    | Test the first 256 K DRAM                                                        |
| 09    | Program the configuration register of Cyrix CPU according to the                 |
|       | MODBINable NS Register Table                                                     |
|       | OEM specific cache initialization (if needed)                                    |
| 0A    | Initialize the first 32 interrupt vectors with corresponding Interrupt           |
|       | handlers. Initialize INT numbers 33 ~ 120 with dummy(spurious)                   |
|       | interrupt handler                                                                |
|       | Issue CPU ID instruction to identify CPU type                                    |
|       | Early power management initialization (OEM specific)                             |

## The following POST codes are for all compressed versions and all

non-compressed versions

| POST  | sed versions  Description                                                                                  |
|-------|----------------------------------------------------------------------------------------------------|
| (hex) | ·                                                                                                    |
| 0B    | 1. Verify whether RTC time is valid or not                                                                 |
|       | 2. Detect bad battery                                                                                      |
|       | 3. Read CMOS data into BIOS stack area                                                                     |
|       | <ol><li>PnP initializations, including (PnP BIOS only):</li></ol>                                          |
|       | Assign CSN to PnP ISA card                                                                                 |
|       | Create resource map from ESCD                                                                              |
|       | <ol><li>Assign IO and memory for PCI devices (PCI BIOS only)</li></ol>                                     |
| 0C    | Initialization of the BIOS data area (40:00 $-$ 40:FF)                                                     |
| 0D    | <ol> <li>Program some of the chipset's value according to Setup (Early Setup<br/>Value Program)</li> </ol> |
|       | 2. Measure CPU speed for display, and determine system clock speed                                         |
|       | 3. Video initialization including monochrome, CGA, EGA/VGA. If no                                          |
|       | display device found, the speaker will sound one single long beep                                          |
|       | followed by two short beeps                                                                                |
| 0E    | 1. Initialize the APIC (multi-processor BIOS only)                                                         |
|       | 2. Test video RAM (if monochrome display device found)                                                     |
|       | 3. Show messages including:                                                                                |
|       | Award logo, copyright string, BIOS date code & part no.                                                    |
|       | OEM specific sign on messages                                                                              |
|       | Energy Star logo (green BIOS only)                                                                         |
|       | CPU brand, type and speed                                                                                  |
|       | Test system BIOS checksum (non-compressed version only)                                                    |
| 0F    | DMA channel 0 test                                                                                         |
| 10    | DMA channel 1 test                                                                                         |
| 11    | DMA page registers test                                                                                    |
| 12-13 | Reserved                                                                                                   |
| 14    | Test 8254 Timer 0 Counter 2                                                                                |
| 15    | Test 8259 interrupt mask bits for channel 1                                                                |
| 16    | Test 8259 interrupt mask bits for channel 2                                                                |
| 17    | Reserved                                                                                                   |
| 19    | Test 8259 functionality                                                                                    |
| 1A-1D | Reserved                                                                                                   |
| 1E    | If EISA NVM checksum is good, execute EISA initialization (EISA BIO                                        |
|       | only)                                                                                                    |
| 1F-29 | Reserved                                                                                                   |
| 30    | Detect base memory and extended memory size                                                                |
| 31    | 1. Test base memory from 256 K to 640 K                                                                    |
|       | 2. Test extended memory from 1 M to the top of memory                                                      |

| 32    | Display Award Plug & Play BIOS Extension message (PnP BIOS only)     Program all expected super I/O chips (if any), including COM parts I/D.    |
|-------|----------------------------------------------------------------------------------------------------|
|       | <ol><li>Program all onboard super I/O chips (if any), including COM ports, LPT<br/>ports, and FDD port, all according to setup values</li></ol> |
|       | ports, and 1 DD port, an according to setup values                                                                                              |
| 33-3B | Reserved                                                                                                    |
| 3C    | Set flag to allow users to enter CMOS Setup Utility                                                                                             |
| 3D    | 1. Initialize keyboard                                                                                                    |
|       | 2. Install PS/2 mouse                                                                                                    |

|            | T                                                                            |  |  |  |
|------------|------------------------------------------------------------------------------|--|--|--|
| POST (hex) | Description                                                                  |  |  |  |
| 3E         | Try to turn on Level 2 cache                                                 |  |  |  |
|            | Note: Some chipsets may need to turn on the L2 cache in this stage. But      |  |  |  |
|            | usually, the cache is turned on later in POST61h                             |  |  |  |
| 3E         | Try to turn on Level 2 cache                                                 |  |  |  |
|            | Note: Some chipsets may need to turn on the L2 cache in this stage. But      |  |  |  |
|            | usually, the cache is turned on later in POST 61h                            |  |  |  |
| BF         | 1. Program the rest of the chipset's value according to Setup.               |  |  |  |
|            | (Later Setup Value Program)                                                  |  |  |  |
|            | If auto-configuration is enabled, program the chipset with pre-              |  |  |  |
|            | defined values in the MODBINable Auto-Table                                  |  |  |  |
| 41         | Initialize floppy disk drive controller                                      |  |  |  |
| 42         | Initialize hard drive controller                                             |  |  |  |
| 43         | If it is a PnP BIOS, initialize serial and parallel ports                    |  |  |  |
| 44         | Reserved                                                                     |  |  |  |
| 45         | Initialize math coprocessor                                                  |  |  |  |
| 46-4D      | Reserved                                                                     |  |  |  |
| 4E         | If there is any error detected (such as video, kb, etc.), show all the error |  |  |  |
|            | messages on the screen and wait for user to press the <f1> key</f1>          |  |  |  |
| 4F         | 1. If password is needed, ask for password                                   |  |  |  |
|            | 2. Clear the Energy Star logo (green BIOS only)                              |  |  |  |
| 50         | Write all CMOS values currently in the BIOS stack area back into the         |  |  |  |
|            | CMOS                                                                         |  |  |  |
| 51         | Reserved                                                                     |  |  |  |
| 52         | 1. Initialize all ISA ROMs                                                   |  |  |  |
|            | 2. Later PCI initializations (PCI BIOS only)                                 |  |  |  |
|            | - assign IRQ to PCI devices                                                  |  |  |  |
|            | - initialize all PCI ROMs                                                    |  |  |  |
|            | PnP Initializations (PnP BIOS only)                                          |  |  |  |
|            | - assign IO, memory, IRQ and DMA to PnP ISA devices                          |  |  |  |
|            | - initialize all PnP ISA ROMs                                                |  |  |  |
|            | Program shadow RAM according to setup settings                               |  |  |  |
|            | Program parity according to setup setting                                    |  |  |  |
|            | 6. Power management Initialization                                           |  |  |  |
|            | - Enable/disable global PM                                                   |  |  |  |
|            | - APM interface initialization                                               |  |  |  |
| 53         | If it is NOT a PnP BIOS, initialize serial and parallel ports                |  |  |  |
|            | 2. Initialize time value in BIOS data area by translating the RTC time       |  |  |  |
|            | value into a timer tick value                                                |  |  |  |
| 60         | Set up virus protection (boot sector protection) functionality according to  |  |  |  |
|            | setup settings                                                               |  |  |  |

Award BIOS Setup 4-46

# 4.16 BIOS Default Drive Table

This is an up-to-date drive type table, as contained in Setup.

| Туре | Size<br>(MB) | Cylinders | Heads | Sectors | Write<br>Precomp | Land<br>Zone | Example Model                                   |
|------|--------------|-----------|-------|---------|------------------|--------------|-------------------------------------------------|
| 1    | 10           | 306       | 4     | 17      | 128              | 305          | TEAC SD510,<br>MMI 112, 5412                    |
| 2    | 20           | 615       | 4     | 17      | 300              | 615          | Seagate ST225,<br>ST4026                        |
| 3    | 30           | 615       | 6     | 17      | 300              | 615          |                                                 |
| 4    | 62           | 940       | 8     | 17      | 512              | 940          |                                                 |
| 5    | 46           | 940       | 6     | 17      | 512              | 940          |                                                 |
| 6    | 20           | 615       | 4     | 17      | None             | 615          | S eagate ST125,<br>Tandon TM262                 |
| 7    | 30           | 462       | 8     | 17      | 256              | 511          |                                                 |
| 8    | 30           | 733       | 5     | 17      | None             | 733          | Tandon TM 703                                   |
| 9    | 112          | 900       | 15    | 17      | None             | 901          |                                                 |
| 10   | 20           | 820       | 3     | 17      | None             | 820          |                                                 |
| 11   | 35           | 855       | 5     | 17      | None             | 855          |                                                 |
| 12   | 49           | 855       | 7     | 17      | None             | 855          |                                                 |
| 13   | 20           | 306       | 8     | 17      | 128              | 319          | Disctron 526,<br>MMI M125                       |
| 14   | 42           | 733       | 7     | 17      | None             | 733          |                                                 |
| 15   |              | Reserved  |       |         |                  |              |                                                 |
| 16   | 20           | 612       | 4     | 17      | 0                | 663          | Microscience<br>HH725,<br>Syquest 3250,<br>3425 |
| 17   | 40           | 977       | 5     | 17      | 300              | 977          |                                                 |
| 18   | 56           | 977       | 7     | 17      | None             | 977          |                                                 |
| 19   | 59           | 1024      | 7     | 17      | 512              | 1023         |                                                 |
| 20   | 30           | 733       | 5     | 17      | 300              | 732          |                                                 |
| 21   | 42           | 733       | 7     | 17      | 300              | 732          |                                                 |
| 22   | 30           | 306       | 5     | 17      | 300              | 733          | Seagate ST4038                                  |
| 23   | 10           | 977       | 4     | 17      | 0                | 336          |                                                 |

Award BIOS Setup 4-47

| 24   | 40  | 1024 | 5  | 17 | None | 976  | Seagate            |
|------|-----|------|----|----|------|------|--------------------|
|      |     |      |    |    |      |      | ST4051             |
| 25   | 76  | 1224 | 9  | 17 | None | 1023 | Seagate            |
|      |     |      |    |    |      |      | ST4096             |
| 26   | 71  | 1224 | 7  | 17 | None | 1223 | Maxtor 2085        |
| 27   | 111 | 1224 | 11 | 17 | None | 1223 | Maxtor 2140,       |
|      |     |      |    |    |      |      | Priam S14          |
| 28   | 152 | 1024 | 15 | 17 | None | 1223 | Maxtor 2190,       |
|      |     |      |    |    |      |      | Priam S19          |
| 29   | 68  | 1024 | 8  | 17 | None | 1023 | Maxtor 1085,       |
|      |     |      |    |    |      |      | Micropolis<br>1325 |
| 30   | 93  | 918  | 11 | 17 | None | 1023 | Maxtor 1105        |
| 30   | 93  | 910  | '' | 17 | None | 1023 | 1120, 4780         |
| 31   | 83  | 925  | 11 | 17 | None | 1023 | Maxtor 1170        |
| 32   | 69  | 1024 | 9  | 17 | None | 926  | CDC 9415           |
| 33   | 85  | 1024 | 10 | 17 | None | 1023 | 0207110            |
| 34   | 102 | 1024 | 12 | 17 | None | 1023 |                    |
| 35   | 110 | 1024 | 13 | 17 | None | 1023 |                    |
| 36   | 119 | 1024 | 14 | 17 | None | 1023 |                    |
| 37   | 17  | 1024 | 2  | 17 | None | 1023 |                    |
| 38   | 136 | 1024 | 16 | 17 | None | 1023 |                    |
| 39   | 114 | 918  | 15 | 17 | None | 1023 | Maxtor 1140,       |
|      |     |      |    |    |      |      | 4380               |
| 40   | 40  | 820  | 6  | 17 | None | 820  | Seagate ST251      |
| 41   | 42  | 1024 | 5  | 17 | None | 1023 | Seagate 4053       |
|      |     |      |    |    |      |      | Miniscribe         |
|      |     |      |    |    |      |      | 3053/6053          |
| 42   | 65  | 1024 | 5  | 26 | None | 1023 | Miniscribe         |
|      |     |      |    |    |      |      | 3053/6053 RLL      |
| 43   | 40  | 809  | 6  | 17 | None | 852  | Miniscribe         |
| 44   | 61  | 809  | 6  | 26 | None | 852  | 3650<br>Miniscribe |
| 44   | 01  | 809  | 0  | 20 | None | 832  | 3675 RLL           |
| 45   | 100 | 776  | 8  | 33 | None | 775  | Conner             |
| 13   | 100 | 770  | 0  | 33 | None | 173  | CP3104             |
| 46   | 203 | 684  | 16 | 38 | None | 685  | Conner             |
|      |     |      |    |    |      |      | CP3204             |
| User |     |      |    |    |      |      |                    |

Award BIOS Setup 4-48

# **Chapter 5**

# **VGA Driver Installation Procedures**

# 5.1 Windows 95/98 Drivers Setup Procedure

1. In the Windows 95/98 screen, click "Start". Select "Settings", and then click on the "Control Panel" icon.

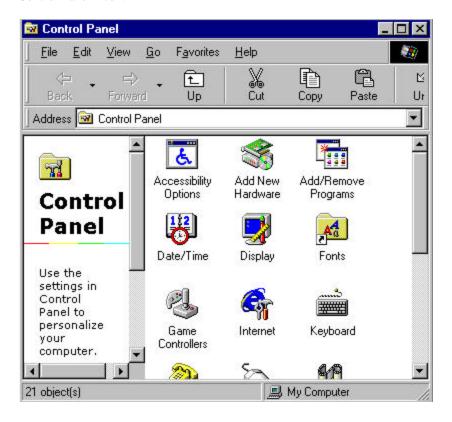

Figure 5-1: Opening the Windows Control Panel

2. When installing Windows 95, an "Add New Hardware Wizard" window will appear. Click on "Next".

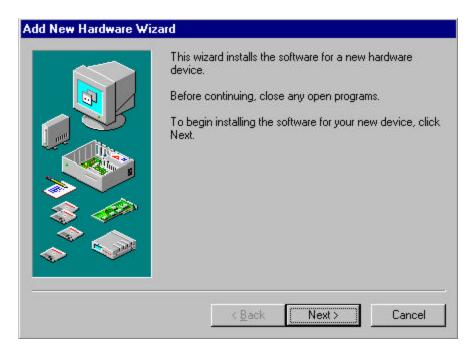

Figure 5-2: Starting the Add New Hardware wizard

3. Windows will search for any new Plug and Play device on your system. Your screen may go blank during this process. Click on "Next".

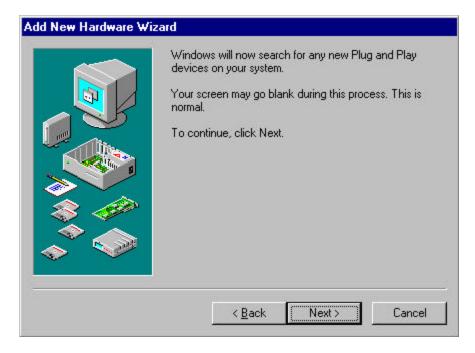

Figure 5-3: Searching for new Plug and Play devices

4. If you choose "Yes [Recommended]" and press "Next", the Hardware Wizard will help you find the new hardware. If the Hardware Wizard cannot find the new hardware, or if you want to set up the VGA driver by yourself, then select "No, I want to select the hardware from a list" and press "Next".

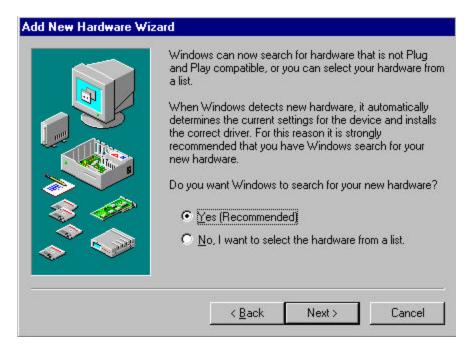

Figure 5-4: Finding new hardware

5. In the "Hardware types." list, select "Display adapters" and press "Next".

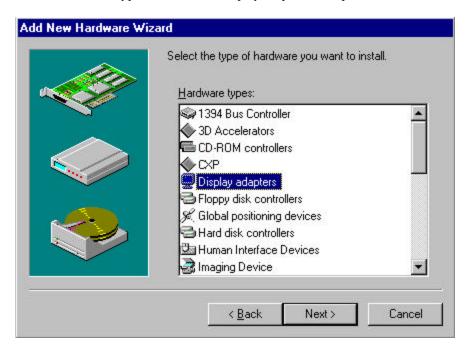

Figure 5-5: Choosing Display adapters from the Hardware types list

6. Select "Have Disk..." and press "Next".

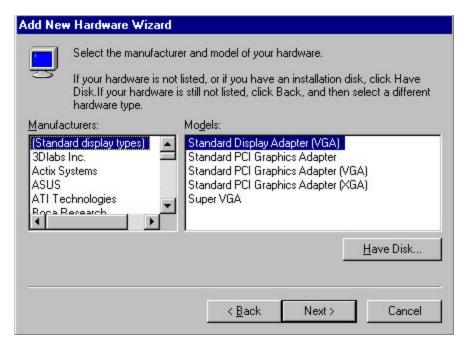

Figure 5-6: Selecting Have Disk

Click on "Browse...".

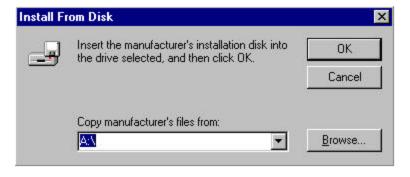

Figure 5-7: Clicking on the Browse button

8. Select "chips98.inf" in the "Open" window, and click on "OK".

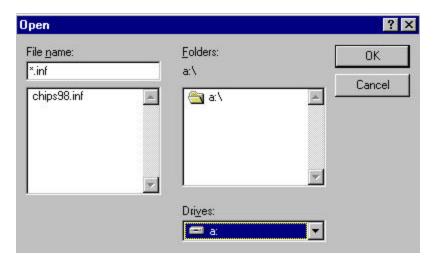

Figure 5-8: Selecting "chips98.inf"

9. Select "Chips and Tech. 69000 PCI" and click on "OK".

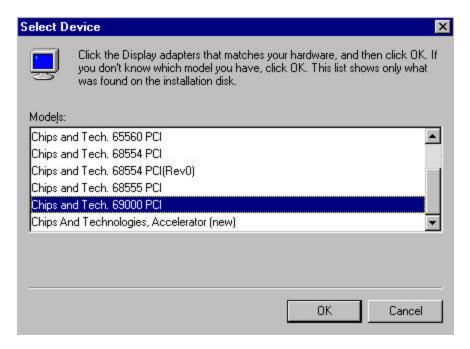

Figure 5-9: Selecting Chips and Tech. 69000 PCI

10. Click on "Next" to start copying the driver.

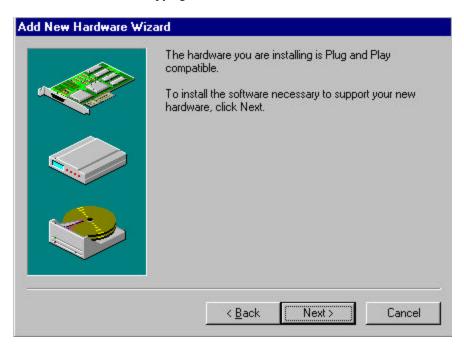

Figure 5-10: Clicking on the Next button

11. Click on "Finish" to complete the setup procedure.

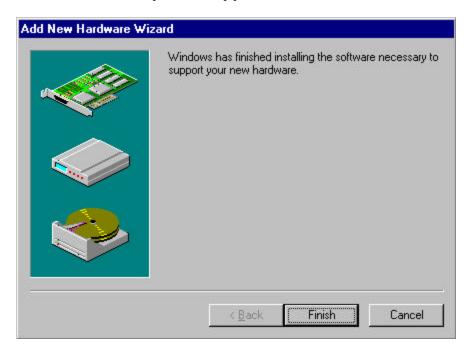

Figure 5-11: Clicking on Finish

# 5.2 Windows NT Drivers Setup Procedure

1. In the "Control Panel" screen, select the "Display" icon. In the "Display Properties" window, select the "Settings" tab and click on "Display Type".

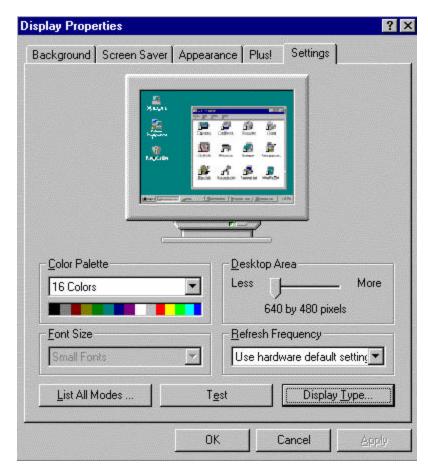

Figure 5-12: Clicking on Display Type in the Settings tab

2. Click on "Change..." in the Display Type window.

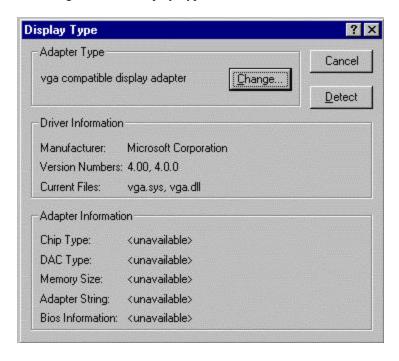

Figure 5-13: Clicking on the Change button

3. Click on "Have Disk..." in the Change Display window.

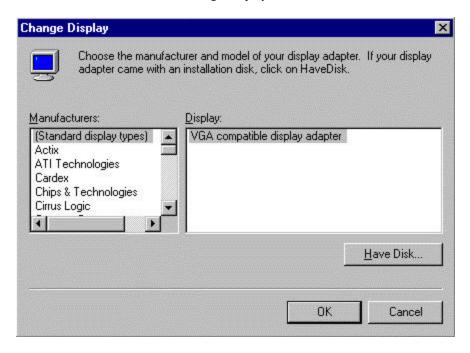

Figure 5-14: Clicking on the Have Disk button

4. Click on "Browse..." to look for the driver program.

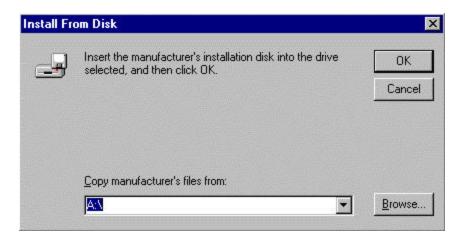

Figure 5-15: Clicking on the Browse button

5. Select "Chip Video Accelerator [65545/48/50/54/55 68554 69000]", and click on "OK".

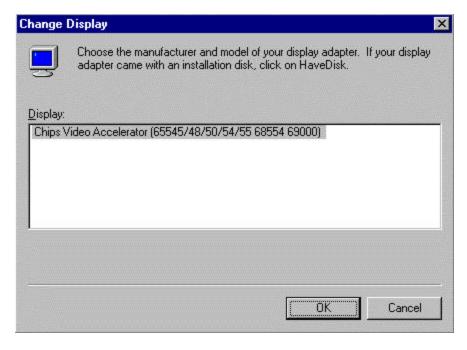

Figure 5-16: Selecting the Chip Video Accelerator item

6. When the driver has been successfully installed, click on "OK".

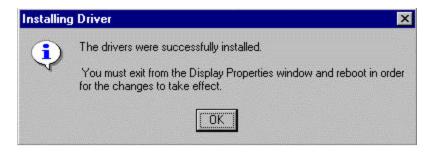

Figure 5-17: Clicking on the OK button

# Chapter 6

### **LAN Driver Installation Procedures**

# 6.1 Windows 95/98 Drivers Setup Procedure

1. In the Windows 95/98 screen, click on "Start". Select "Settings", and then click on the "Control Panel" icon.

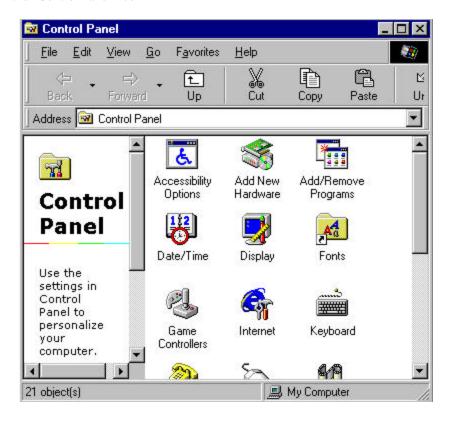

Figure 6-1: Opening the Windows Control Panel

2. Select "Next" to start the Add New Hardware Wizard.

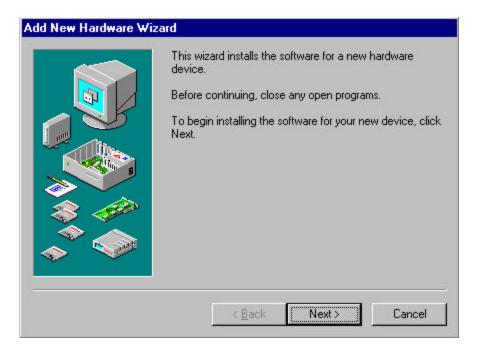

Figure 6-2: Clicking on the Next button

#### 3. Click on "Next".

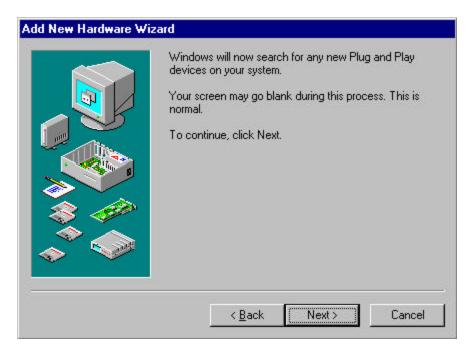

Figure 6-3: Clicking on the Next button

4. If the device is in the list, select "PCI Ethernet Controller" and press "Next".

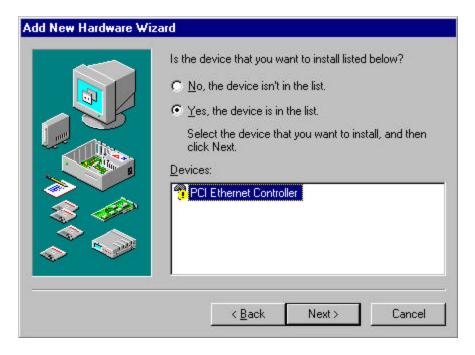

Figure 6-4: Selecting the device from the list

4. Follow the instructions on the screen, and click on "Have Disk...".

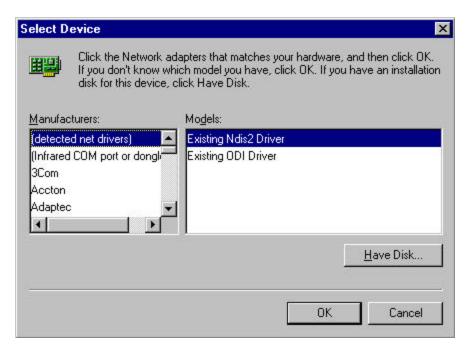

Figure 6-5: Clicking on Have Disk

6. Click on "Browse...".

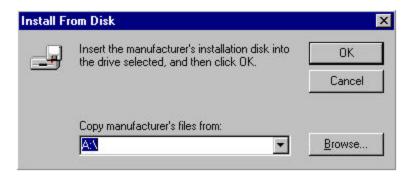

Figure 6-6: Clicking on the Browse button

7. Select the device driver "netrts 5.inf", and click on "OK".

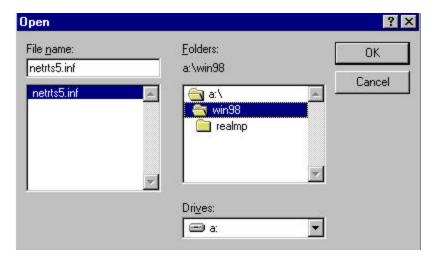

Figure 6-7: Selecting "netrts5.inf"

8. Click on "OK".

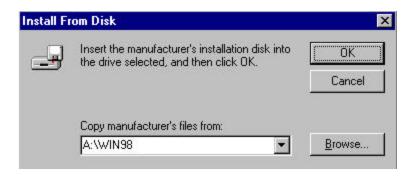

Figure 6-8: Clicking on the OK button

9. Select "Realtek RTL8139[A/B/C/8130] PCI Fast Ethernet NIC" and press "OK".

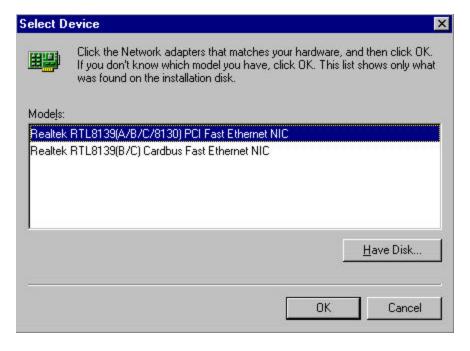

Figure 6-9: Selecting the network adapter model

#### 10. Click on "Next".

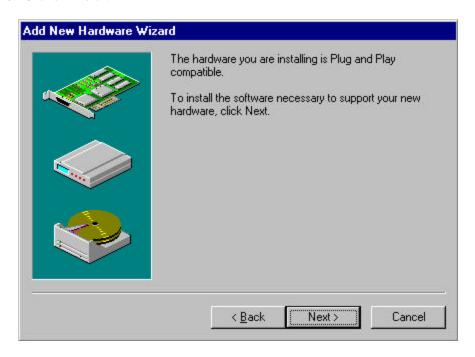

Figure 6-10: Clicking on the Next button

11. Click on "Finish" to complete the setup procedure.

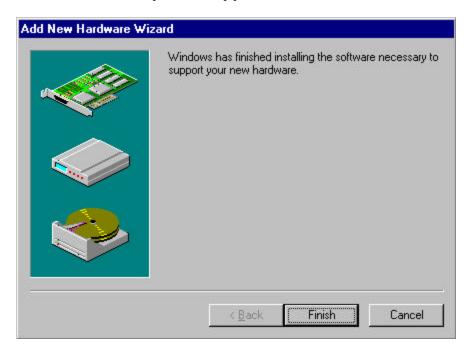

Figure 6-11: Clicking on Finish

# 6.2 Windows NT Drivers Setup Procedure

1. In the "Windows NT" screen, click "Start" and select "Settings". Then click on the "Control Panel" icon to select "Network".

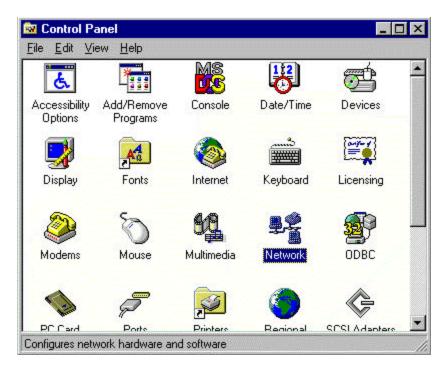

Figure 6-12: Double-clicking on the Network icon in the Control Panel

2. In the "Network" window, select the "Adapters" tab. Click on "Add..." to add your new driver.

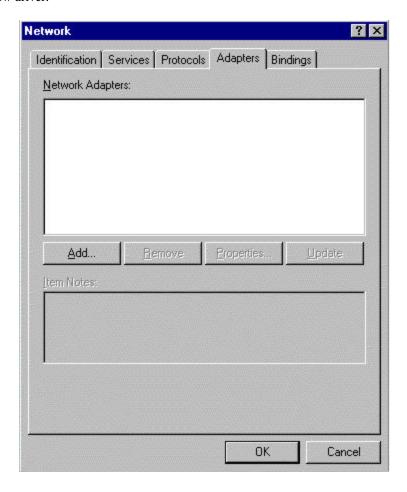

Figure 6-13: Clicking on the Add button

3. Select "Have Disk..." to find the Network Adapters Driver program.

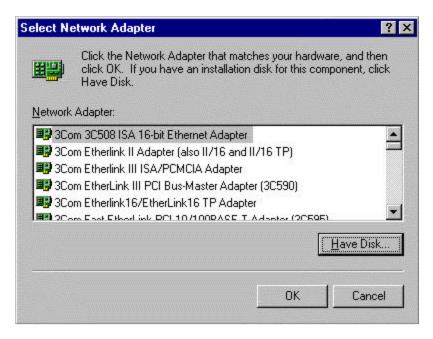

Figure 6-14: Clicking on Have Disk

#### 4. Click on "OK".

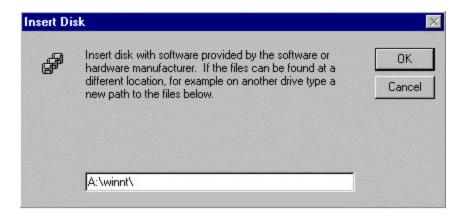

Figure 6-15: Clicking on the OK button

#### 5. Click on "OK".

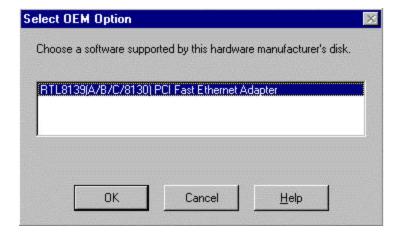

Figure 6-16: Clicking on the OK button

#### 6. Click on "OK".

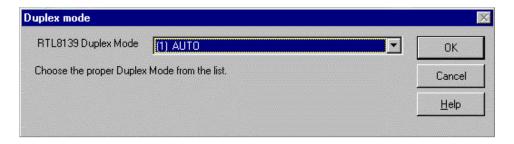

Figure 6-17: Clicking on the OK button

# Appendix A Watchdog Timer

#### **Watchdog Timer Operating Procedure**

The watchdog timer (WDT) is a special hardware device. It monitors the computer system to ensure that it is operating normally. If the system is not operating normally, the WDT will automatically initiate certain remedial procedures.

The WDT contains a receivable SQW signal from the RTC. It can set time and clear the counter function. When time is up, the WDT can send a Reset or NMI signal.

The computer's operator has to write a value into the WDT Configuration Register (i.e. write the control value to the configuration port), and clear the WDT counter (i.e. read the configuration port).

### **Watchdog Timer Functions**

| WDT configuration port   | F2       | Default at F2                     |
|--------------------------|----------|-----------------------------------|
| Watchdog timer           | Disabled | 1. Default at disabled            |
|                          | Enabled  | 2. Enabled for user's programming |
| WDT time -out active for | Reset    | Default at Reset                  |
|                          | NMI      |                                   |
| WDT active time          | 1 sec    | Default at 64 sec                 |
|                          | 2 sec    |                                   |
|                          | 4 sec    |                                   |
|                          | 8 sec    |                                   |
|                          | 16 sec   |                                   |
|                          | 32 sec   |                                   |
|                          | 64 sec   |                                   |

Watchdog Timer A-1

# **Watchdog Timer Control Register**

The watchdog timer control register controls the WDT's operation. You can write the value to the WDT configuration port.

The following shows the control register's bit definitions:

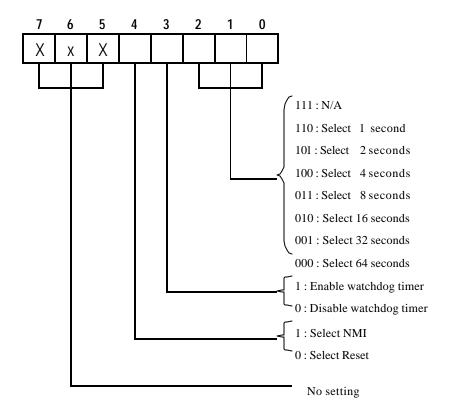

Watchdog Timer A-2

## **Watchdog Timer Programming Procedure**

#### • Power on or reset the system

The initial value of the WDT control register (D4~D0) is zero, when power is on or when the system has been reset the. The following shows the initial value of the WDT (00000000b):

| Bit     | Value | Function               |  |  |  |
|---------|-------|------------------------|--|--|--|
| 4       | 0     | Select Reset           |  |  |  |
| 3       | 0     | Disable watchdog timer |  |  |  |
| 2, 1, 0 | 000   | Select 64 seconds      |  |  |  |

#### • Initializing the SQW of the RTC (setting the SQW output period at 0.5 sec)

To initialize the SQW of the RTC processor, set the SQW signal with an output period of 0.5 seconds. This is the basic frequency of the WDT counter. The following is an example of **initializing the SQW signal program** in Intel® 8086 assembly language:

```
; (Generate SQW = 0.5 \text{ sec.})
Mov dx, 70h
Mov ax, 0Ah
Out dx, al
                 ; Out port 70h = 0Ah
Mov dx, 71h
Mov ax, 2Fh
Out dx, al
                 ; Out port 71h = 2Fh
; (enable the SQW output)
Mov dx, 70h
Mov ax, 0Bh
                 ; Out port 70h = 0Bh
Out dx, al
Mov dx, 71h
Mov ax, 0Ah
Out dx, al
                 ; Out port 71h = 0Ah
```

Watchdog Timer A-3

#### · Clearing the WDT

Repeatedly read the WDT configuration port, and the interval cannot be longer than the preset time. Otherwise, the WDT will generate an NMI or Reset signal for the system. The following is an example of **clearing the WDT program** in Intel<sup>®</sup> 8086 assembly language:

```
; ( Clear the WDT)

Mov dx, F2h ;Setting the WDT configuration port

In al, dx
```

**Note:** Before running the WDT, you must clear it. Therefore, before enabling the WDT, make sure that the initial value is zero.

#### • WDT control register (write to WDT configuration port)

You can set the WDT control register to control the WDT's operation.

The initial value of the WDT control register is as follows:

```
; (Setting the WDT Control Register as AL)

Mov al, 0h; Setting initial value = 0 for the WDT Control Register
```

You must choose one of the following options:

1. Select NMI or Reset: decide D4 value in F2.

```
i.e. Setting D4 = 0, then it selects Reset
```

```
AND al, 11101111b ; Select Reset
```

i.e. Setting D4 = 1, then it selects NMI

```
OR al, 00010000b ; Select NMI
```

Watchdog Timer

2. Select the time-out intervals of the WDT (i.e. decide the values of D2, D1, D0 in F2) Example: D2~D0 = 0, the time-out interval will be 64 sec.

AND al, 11111000b; Setting the time-out interval as 64 sec.

3. Enable or Disable the WDT (i.e. decide D3 value in F2)  $\,$ 

i.e. D3 = 0, disable the WDT

AND al, 11110111b; Disable the WDT

i.e. D3=1, Enable the WDT

OR al, 00001000b; Enable the WDT

After finishing the above settings, you must output the control register's value to the WDT configuration port. The WDT will then start according to the above settings.

MOV dx, F2h ; Setting WDT configuration port
OUT dx, al ; Output the control register value

You should build a mechanism into the program so that it continues to read the WDT configuration port and clears the WDT before a time-out.

Watchdog Timer

# Appendix B Memory Mapping

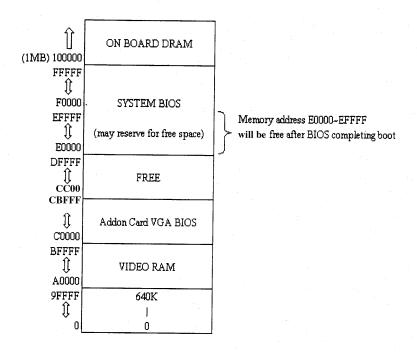

Memory Mapping B1